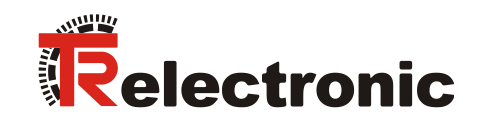

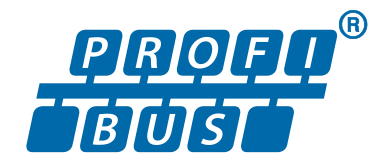

# Absolut Encoder ZE-115-M (Art.Nr.: 173-00001)

**\_Sicherheitstechnische Hinweise**

**\_Montage**

**\_Inbetriebnahme** 

**\_Parametrierung**

**\_Fehlerursachen und Abhilfen**

Benutzerhandbuch

# *TR-Electronic GmbH*

D-78647 Trossingen Eglishalde 6 Tel.: (0049) 07425/228-0 Fax: (0049) 07425/228-33 E-mail: [info@tr-electronic.de](mailto:info@tr-electronic.de) [www.tr-electronic.de](http://www.tr-electronic.de/)

#### **Urheberrechtsschutz**

Dieses Handbuch, einschließlich den darin enthaltenen Abbildungen, ist urheberrechtlich geschützt. Drittanwendungen dieses Handbuchs, welche von den urheberrechtlichen Bestimmungen abweichen, sind verboten. Die Reproduktion, Übersetzung sowie die elektronische und fotografische Archivierung und Veränderung bedarf der schriftlichen Genehmigung durch den Hersteller. Zuwiderhandlungen verpflichten zu Schadenersatz.

#### **Änderungsvorbehalt**

Jegliche Änderungen, die dem technischen Fortschritt dienen, vorbehalten.

#### **Dokumenteninformation**

Ausgabe-/Rev.-Datum: 07.04.2016 Verfasser: KOH

Dokument-/Rev.-Nr.: TR - ECE - BA - D - 0022 - 02 Dateiname: TR-ECE-BA-D-0022-02.docx

#### **Schreibweisen**

*Kursive* oder **fette** Schreibweise steht für den Titel eines Dokuments oder wird zur Hervorhebung benutzt.

Courier-Schrift zeigt Text an, der auf dem Display bzw. Bildschirm sichtbar ist und Menüauswahlen von Software.

< > weist auf Tasten der Tastatur Ihres Computers hin (wie etwa <RETURN>).

#### **Marken**

PROFIBUS-DP und das PROFIBUS-Logo sind eingetragene Warenzeichen der PROFIBUS Nutzerorganisation e.V. (PNO)

<span id="page-1-0"></span>SIMATIC ist ein eingetragenes Warenzeichen der SIEMENS AG

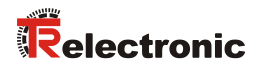

# <span id="page-2-0"></span>Inhaltsverzeichnis

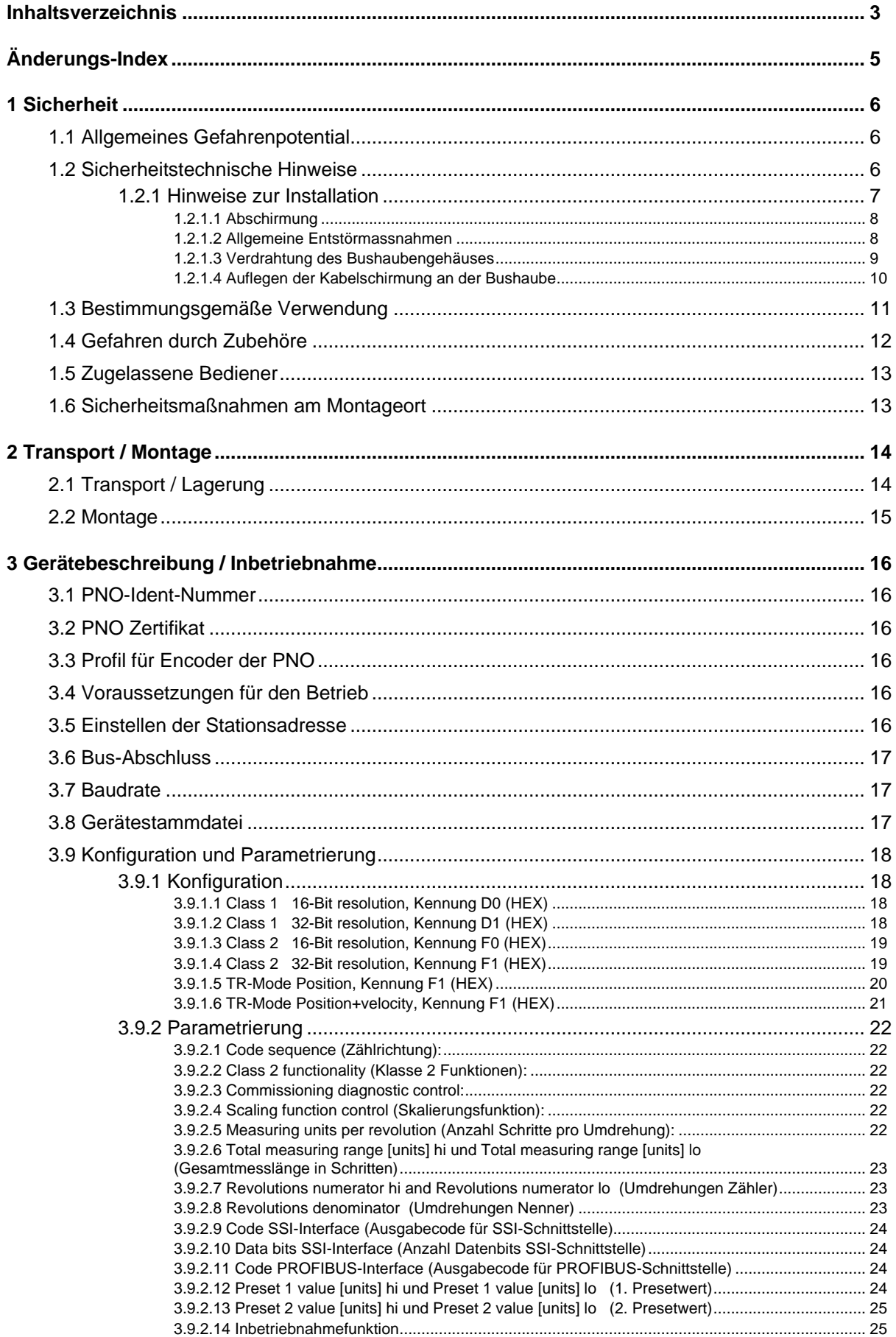

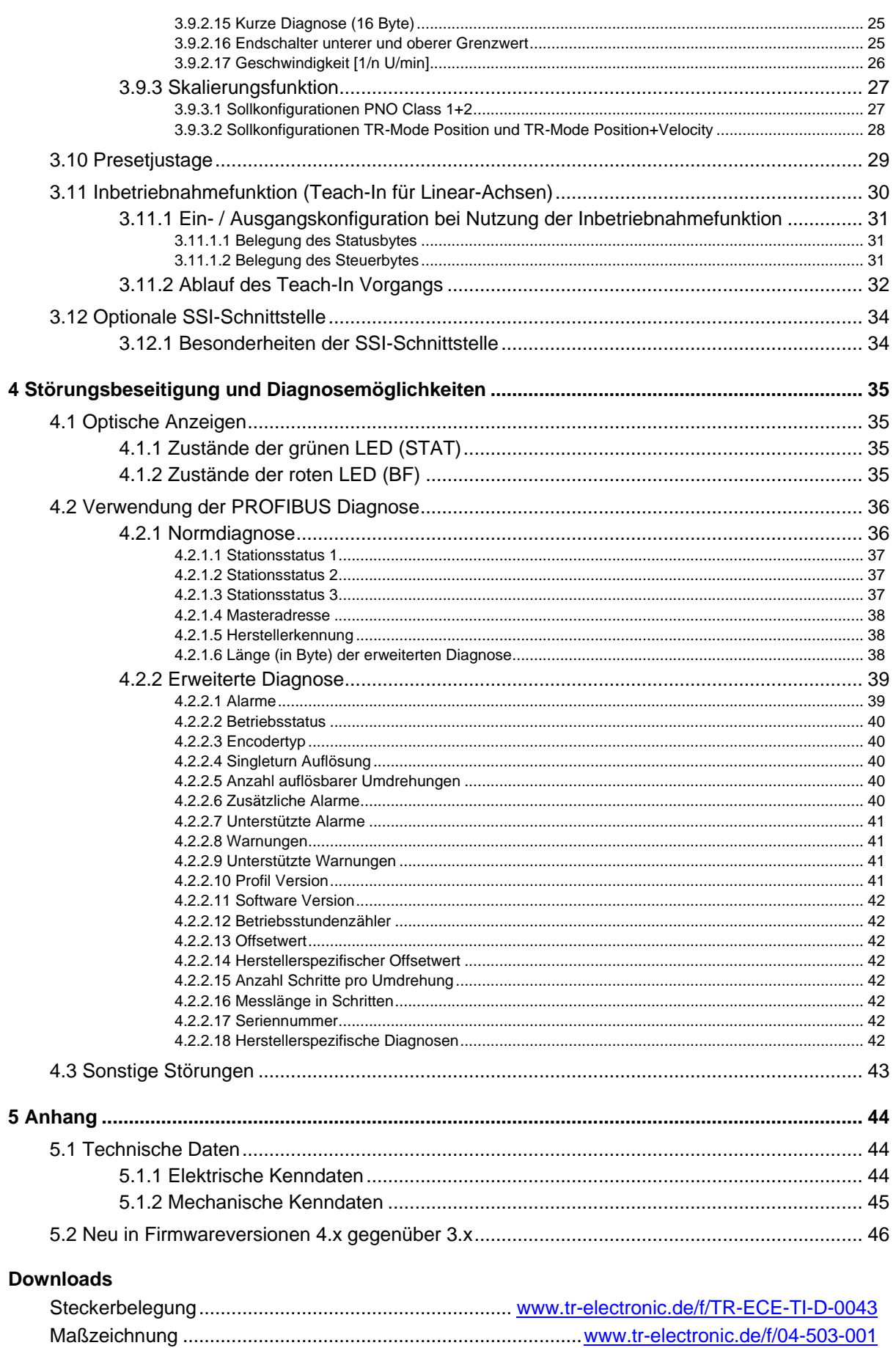

<span id="page-3-0"></span>

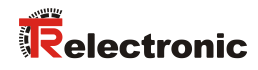

# <span id="page-4-0"></span>**Änderungs-Index**

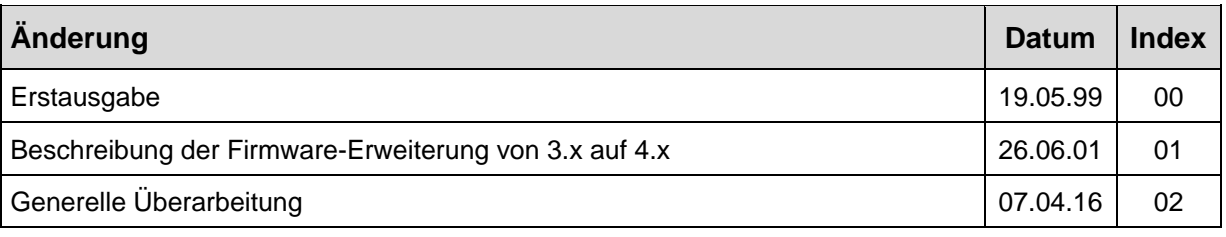

# <span id="page-5-0"></span>**1 Sicherheit**

# <span id="page-5-1"></span>**1.1 Allgemeines Gefahrenpotential**

Der Drehgeber ZE-115 kann in seiner Funktion nicht eigenständig betrieben werden, ist also ein Einbauteil in einer Gesamtanlage, die zumeist aus mehreren zusammenwirkenden Komponenten besteht. Der Drehgeber ist daher nicht mit einer direkten Schutzeinrichtung ausgerüstet.

Der Geber bietet keine Diagnose für auftretende Fehler z.B. Drehzahl zu hoch, Spurfehler, Übertragungsfehler etc. Der Anwender muss die empfangenen Geberdaten daher selbst auf ihre Gültigkeit überprüfen.

Alle Personen, die mit der Montage, Inbetriebnahme und Bedienung des Gerätes zu tun haben, müssen

- entsprechend qualifiziert sein
- diese Betriebsanleitung genau beachten.

Es geht um Ihre und die Sicherheit Ihrer Einrichtungen!

# <span id="page-5-2"></span>**1.2 Sicherheitstechnische Hinweise**

Diese Betriebsanleitung enthält Hinweise, die Sie zu Ihrer persönlichen Sicherheit sowie Vermeidung von Sachschäden beachten müssen. Die Hinweise sind durch ein Warndreieck hervorgehoben und je nach Gefährdungsgrad folgendermaßen dargestellt:

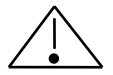

#### *Warnung*

bedeutet, dass Tod, schwere Körperverletzung oder erheblicher Sachschaden eintreten können, wenn die entsprechenden Vorsichtsmaßnahmen nicht getroffen werden.

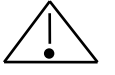

#### *Vorsicht*

bedeutet, dass eine leichte Körperverletzung oder ein Sachschaden eintreten kann, wenn die entsprechenden Vorsichtsmaßnahmen nicht getroffen werden.

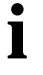

# *Hinweis*

<span id="page-5-3"></span>bezeichnet wichtige Informationen bzw. Merkmale und Anwendungstips des verwendeten Produkts.

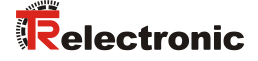

#### <span id="page-6-0"></span>**1.2.1 Hinweise zur Installation**

Da der Drehgeber in seiner Anwendung zumeist Bestandteil größerer Systeme ist, soll mit diesen Hinweisen eine Leitlinie für die gefahrlose Integration des Drehgebers in seine Umgebung gegeben werden.

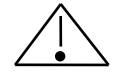

# *Warnung*

- Die im spezifischen Einsatzfall geltenden Sicherheits- und Unfallverhütungsvorschriften sind zu beachten.
- Bei Einrichtungen mit festem Anschluss (ortsfeste Anlagen/Systeme) ohne allpoligen Netztrennschalter und/oder Sicherungen ist ein Netztrennschalter oder eine Sicherung in die Anlagen-Installation einzubauen; die Einrichtung ist an einen Schutzleiter anzuschließen.
- Bei Geräten, die mit Netzspannung betrieben werden, ist vor Inbetriebnahme zu kontrollieren, ob der eingestellte Nennspannungsbereich mit der örtlichen Netzspannung übereinstimmt.
- Bei 24 V-Versorgung ist auf eine sichere elektrische Trennung der Kleinspannung zu achten. Nur nach IEC 364 - 4 - 41 bzw. HD 384.04.41 (VDE 0100 Teil 410) hergestellte Netzgeräte verwenden.
- Schwankungen bzw. Abweichungen der Netzspannung vom Nennwert dürfen die in den technischen Daten angegebenen Toleranzgrenzen nicht überschreiten, andernfalls sind Funktionsausfälle und Gefahrenzustände an den elektrischen Baugruppen nicht auszuschließen.
- Es sind Vorkehrungen zu treffen, dass nach Spannungseinbrüchen und -ausfällen ein unterbrochenes Programm ordnungsgemäß wieder aufgenommen werden kann. Dabei dürfen auch kurzzeitig keine gefährlichen Betriebszustände auftreten. Ggf. ist *"NOT-AUS"* zu erzwingen.
- NOT-AUS-Einrichtungen gemäß EN 60204/IEC 204 (VDE 0113) müssen in allen Betriebsarten der Automatisierungseinrichtung wirksam bleiben. Entriegeln der NOT-AUS-Einrichtungen darf keinen unkontrollierten oder undefinierten Wiederanlauf bewirken.
- Anschluss- und Signalleitungen sind so zu installieren, dass induktive und kapazitive Einstreuungen keine Beeinträchtigung der Automatisierungsfunktionen verursachen.
- Einrichtungen der Automatisierungstechnik und deren Bedienelemente sind so einzubauen, dass sie gegen unbeabsichtigte Betätigung ausreichend geschützt sind.
- Damit ein Leitungs- oder Aderbruch auf der Signalseite nicht zu undefinierten Zuständen in der Automatisierungseinrichtung führen kann, sind bei der E-/A-Kopplung hard- und softwareseitig entsprechende Sicherheitsvorkehrungen zu treffen.

#### <span id="page-7-0"></span>**1.2.1.1 Abschirmung**

Der Einsatz elektronischer Sensor - Aktivsysteme in modernen Maschinen erfordert ein konsequentes und korrekt ausgeführtes Entstör- und Verdrahtungskonzept. Die einwandfreie Funktion einer Anlage mit elektronischen Messsystemen ist nur unter diesen Voraussetzungen gewährleistet.

#### **Schirmleiter-Verdrahtungsempfehlung**

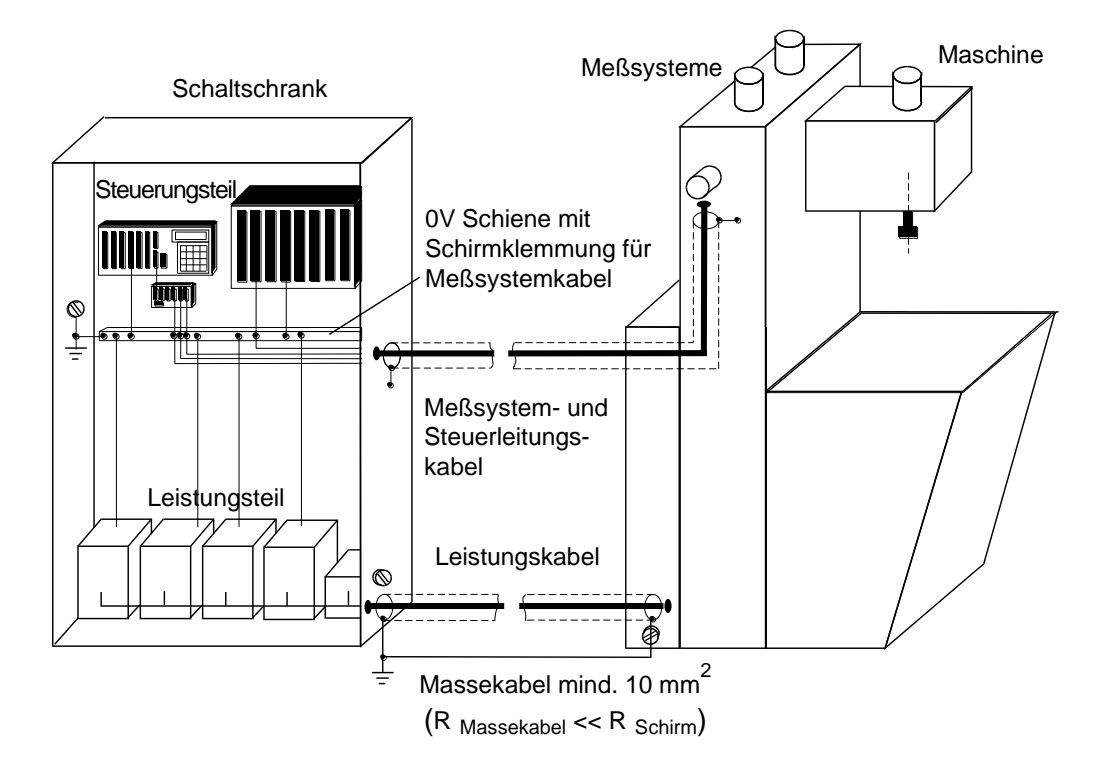

#### <span id="page-7-1"></span>**1.2.1.2 Allgemeine Entstörmassnahmen**

- Anschlussleitung zum Geber in großem Abstand, oder räumlich abgetrennt von mit Störungen belasteten Energieleitungen (geschirmt) verlegen.
- Zur sicheren Datenübertragung müssen vollständig geschirmte Leitungen benutzt und auf eine gute Erdung geachtet werden. Bei differentieller Datenübertragung (RS422, RS485 etc.) müssen zusätzlich paarweise verdrillte Leitungen verwendet werden.
- Für die Datenübertragung einen Kabelquerschnitt von min. 0,22 mm**<sup>2</sup>** verwenden**.**
- Kabelquerschnitt des Massekabels mit mind. 10 mm**<sup>2</sup>** zur Vermeidung von Potentialausgleichströmen über den Schirm. Dabei ist zu beachten, dass der Widerstand des Massekabels sehr viel kleiner als der des Schirms sein muss.
- Durchgängige Verdrahtung des Schirms, großflächige Auflage auf spezielle Schirmanschlussklemmen.
- <span id="page-7-2"></span> Leitungskreuzungen vermeiden. Wenn unvermeidbar, nur rechtwinklige Kreuzungen vornehmen.

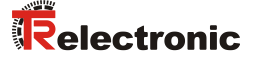

#### <span id="page-8-0"></span>**1.2.1.3 Verdrahtung des Bushaubengehäuses**

# *Hinweis*

**i**

Das Bushaubengehäuse enthält nicht nur die Anschlussklemmen, sondern auch die komplette Elektronik zum wandeln der vom Encoder kommenden SSI-Signale in entsprechende Profibusdaten. Um die Elektronik von Umwelteinflüssen zu schützen, wurde ein Gehäuse gewählt, das der Schutzart IP 67 nach DIN 40 050 genügt.

Bitte beachten Sie, dass die Dichtigkeit und damit die Funktionssicherheit des Gerätes nur dann gewährleistet ist, wenn beim Verkabeln auf ordnungsgemäße Verwendung der Kabelverschraubungen und deren Dichtungen (O-Ringe) sowie auf korrekten Verschluss des Deckels geachtet wird. (siehe hierzu auch Kapitel Bestimmungsgemäße Verwendung Seite 11).

# **Anschluss**

Es sollten die von Siemens vorgeschriebenen Kabel mit paarweise verdrillten Adern für die + und - Signale von SSI-Takt, SSI-Daten und RS485 Signale verwendet werden.

Für den Profibus müssen nur die Klemmen DataA und DataB angeschlossen werden. Auf der Anschlussplatine sind diese doppelt vorhanden für die Leitungen zur vorausgehenden und zur folgenden Station. Die Klemmen P5V2 und M5V2 müssen offen bleiben.

Zulässige Leitungslängen und weitere Hinweise für die Installation vom Profibus stehen in den Kapiteln 4 und 5 vom Handbuch "Dezentrales Peripheriesystem ET 200". Es ist von Siemens zu beziehen mit der Bestellnr. EWA 4NEB 780 6000-01.

#### <span id="page-9-0"></span>**1.2.1.4 Auflegen der Kabelschirmung an der Bushaube**

Um die Einleitung von Störsignalen in das Gebergehäuse zu vermeiden, wurden Kabelverschraubungen benutzt, bei denen der Schirm innen aufgelegt werden kann. Innerhalb der Bushaube ist daher **keine** Aufnahme des Schirms vorgesehen.

#### **Vorgehensweise:**

- 1. Kabelverschraubung in Gehäuse einschrauben.
- 2. Überwurfmutter (1) und Klemmeneinsatz (2) demontieren.
- 3. Überwurfmutter (1) und Klemmeneinsatz (2) über Kabel schieben.
- 4. Kabel abisolieren, das Geflecht um den Klemmeinsatz (2) zurückstülpen, so dass das Geflecht über den inneren O-Ring (3) geht, und nicht über dem zylindrischen Teil oder den Verdrehungsstegen liegt.
- 5. Klemmeinsatz (2) in Zwischenstutzen (4) einführen, so dass die Verdrehungsstege in die im Zwischenstutzen (4) vorgesehenen Längsnuten passen.
- 6. Überwurfmutter (1) mit Zwischenstutzen (4) verschrauben.

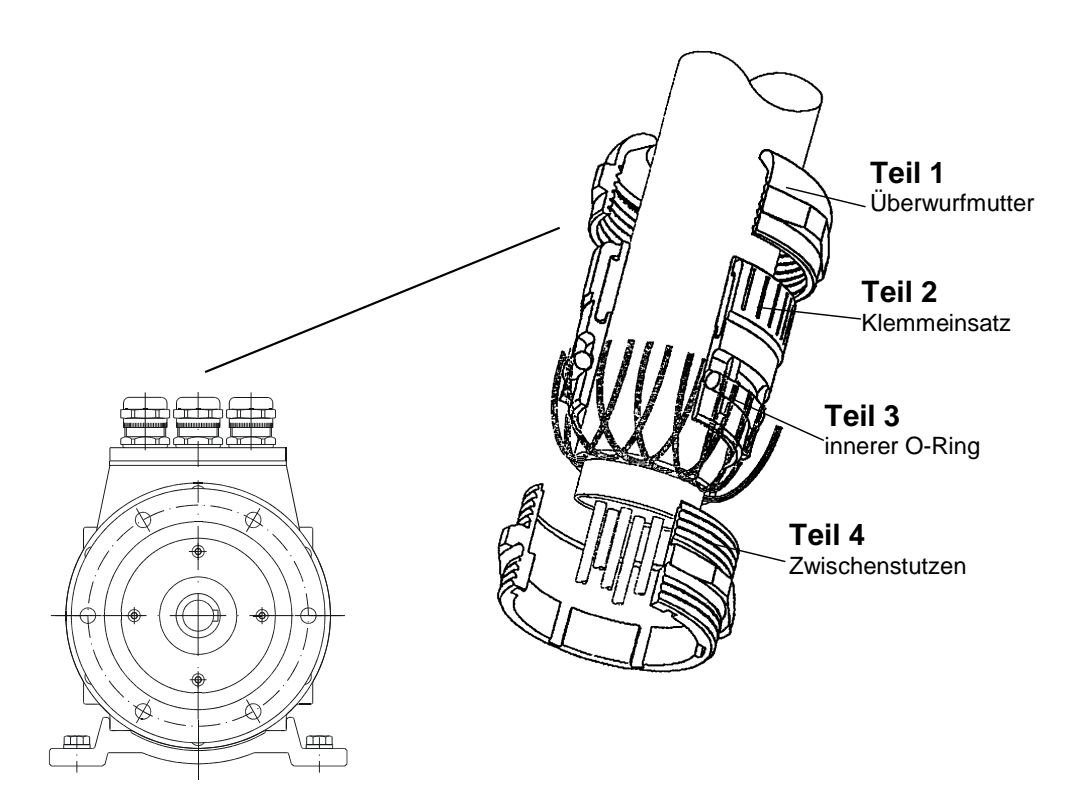

#### **Nachbestellungen**

<span id="page-9-1"></span>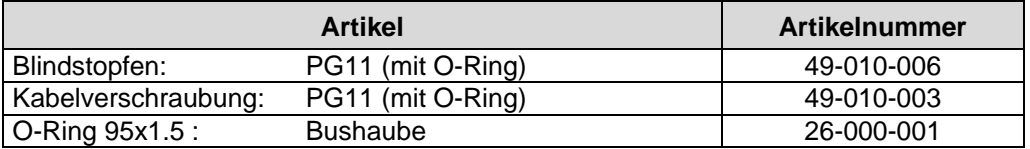

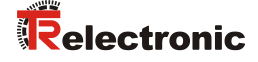

# <span id="page-10-0"></span>**1.3 Bestimmungsgemäße Verwendung**

Der Drehgeber wird zur Erfassung von Winkelbewegung sowie der Aufbereitung der Messdaten für eine nachgeschaltete Steuerung verwendet.

Der Encoder ZE-115 ist über den PROFIBUS nach PNO-Profil parametrierbar und ist ausgelegt für den Betrieb an PROFIBUS-DP Netzwerken nach DIN 19245 Teil 1-3 bis max. 12 MBaud. Die Parametrierung und die Gerätediagnose erfolgen durch den PROFIBUS-Master nach dem Profil für Encoder Version 1.1 der Profibus Nutzerorganisation (PNO).

Die technischen Richtlinien zum Aufbau des PROFIBUS-DP Netzwerks der Profibus Nutzerorganisation sind für einen reibungslosen Betrieb zwingend einzuhalten.

Parallel zu den Profibusdaten werden die Winkeldaten auch gleichzeitig synchronseriell ausgegeben.

# *Hinweis*

Um Beschädigungen an der Bushaube zu vermeiden und die Dichtigkeit des Gebers zu gewährleisten, müssen die 3 Schrauben gleichmäßig angezogen werden. Auf sauberen O-Ringsitz ist zu achten.

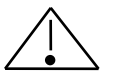

**i**

# *Warnung*

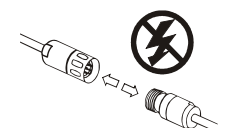

*Verdrahtungsarbeiten, Öffnen und Schließen von elektrischen Verbindungen nur im spannungslosen Zustand durchführen!*

Kurzschlüsse, Spannungsspitzen etc. können zur Fehlfunktion und zu unkontrollierten Zuständen der Anlage bzw. zu erheblichen Personen- und Sachschäden führen.

*Vor Einschalten der Anlage alle elektrischen Verbindungen überprüfen!* Nicht korrekt vorgenommene Verbindungen können zur Fehlfunktion der Anlage, falsche Verbindungen zu erheblichen Personen- und Sachschäden führen.

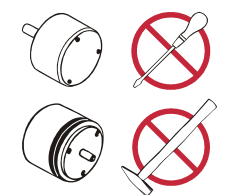

*Mechanische- oder elektrische Veränderungen* an den Messsystemen *sind aus Sicherheitsgründen verboten!*

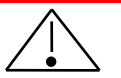

**i**

# *Vorsicht*

 *Radiale und axiale Abweichungen zwischen Encoder und Antriebswelle vermeiden!*

Bei der Montage sollten Kupplungen verwendet werden, die diese Kräfte aufnehmen können.

- *Betriebstemperaturbereich von -20 bis +70°C einhalten!*
- *Auf sorgfältiges Abdichten der Bushaube achten* (siehe Hinweis Seite 11), *insbesondere wenn Betriebsflüssigkeiten über das Gehäuse fließen!*

## *Hinweis*

Die in dieser Betriebsanleitung vorgeschriebenen Inbetriebnahme-, Betriebs- und Programmieranweisungen müssen zwingend eingehalten werden.

# <span id="page-11-0"></span>**1.4 Gefahren durch Zubehöre**

# *Vorsicht*

*Nicht korrekt angeschlossene Klemmen im Umformer-Gehäuse können eine Fehlfunktion des Encoders hervorrufen!*

<span id="page-11-1"></span>Gegenstecker mit dem dafür vorgesehenem Stecker fest verschrauben.

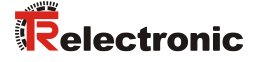

# <span id="page-12-0"></span>**1.5 Zugelassene Bediener**

Die Inbetriebnahme und der Betrieb dieses/eines Gerätes darf/dürfen nur von qualifiziertem Personal vorgenommen werden. Qualifiziertes Personal im Sinne der sicherheitstechnischen Hinweise dieser Betriebsanleitung sind Personen, die die Berechtigung haben, Geräte, Systeme und Stromkreise gemäß dem Standard der Sicherheitstechnik in Betrieb zu nehmen, zu erden und zu kennzeichnen.

# <span id="page-12-1"></span>**1.6 Sicherheitsmaßnahmen am Montageort**

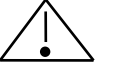

# *Warnung*

*Keine Schweißarbeiten vornehmen, wenn der Encoder bereits verdrahtet bzw. eingeschaltet ist!*

Potentialschwankungen können den Encoder zerstören oder die Funktion beeinträchtigen.

*Steckerkontakte nicht mit den Händen berühren!* Statische Aufladungen könnten elektronische Bauteile des Encoders zerstören.

*Unbenutzte Eingänge dürfen nicht beschaltet werden* (siehe Steckerbelegungen)!

*Spannungsversorgungsbereich einhalten:* 11-27 V DC (+/- 5 % Restwelligkeit)

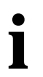

#### *Hinweis*

Sicherstellen, dass die Montageumgebung vor aggressiven Medien (Säuren etc.) geschützt ist.

# <span id="page-13-0"></span>**2 Transport / Montage**

# <span id="page-13-1"></span>**2.1 Transport / Lagerung**

## **Transport - Hinweise**

*Drehgeber nicht fallen lassen oder größeren Erschütterungen aussetzen!* Gerät enthält optisches System mit Glaselementen.

#### *Nur Original Verpackung verwenden!*

Unsachgemäßes Verpackungsmaterial kann beim Transport Schäden am Gerät verursachen.

#### **Lagerung**

Lagertemperatur : -30 bis +80 °C

<span id="page-13-2"></span>Trocken lagern.

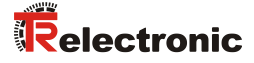

# <span id="page-14-0"></span>**2.2 Montage**

#### **Antrieb der Encoder-Welle**

Der Encoder ZE-115 wird über eine elastische Kupplung mit der Antriebswelle verbunden. Durch die Kupplung werden Abweichungen in axialer und radialer Richtung zwischen Encoder und Antriebswelle aufgenommen. Zu große Lagerbelastungen werden dadurch vermieden. Kupplungen können auf Anfrage bestellt werden.

#### **Flanschbefestigung**

Der Zentrierbund  $\varnothing$  85 mm mit der Passung j6 übernimmt die Zentrierung zur Welle. Die Fixierung an der Maschine erfolgt über sechs Schrauben am Flansch.

#### **Montagefußbefestigung**

Da bei dieser Befestigungsart keine direkte Zentrierung zur Welle möglich ist, muss hierbei besonders darauf geachtet werden, dass die Geberwelle mit der Antriebswelle fluchtet. Die Fixierung an der Maschine erfolgt über 4 Schrauben am Montagefuß. Kupplungselement nicht unter Spannung montieren.

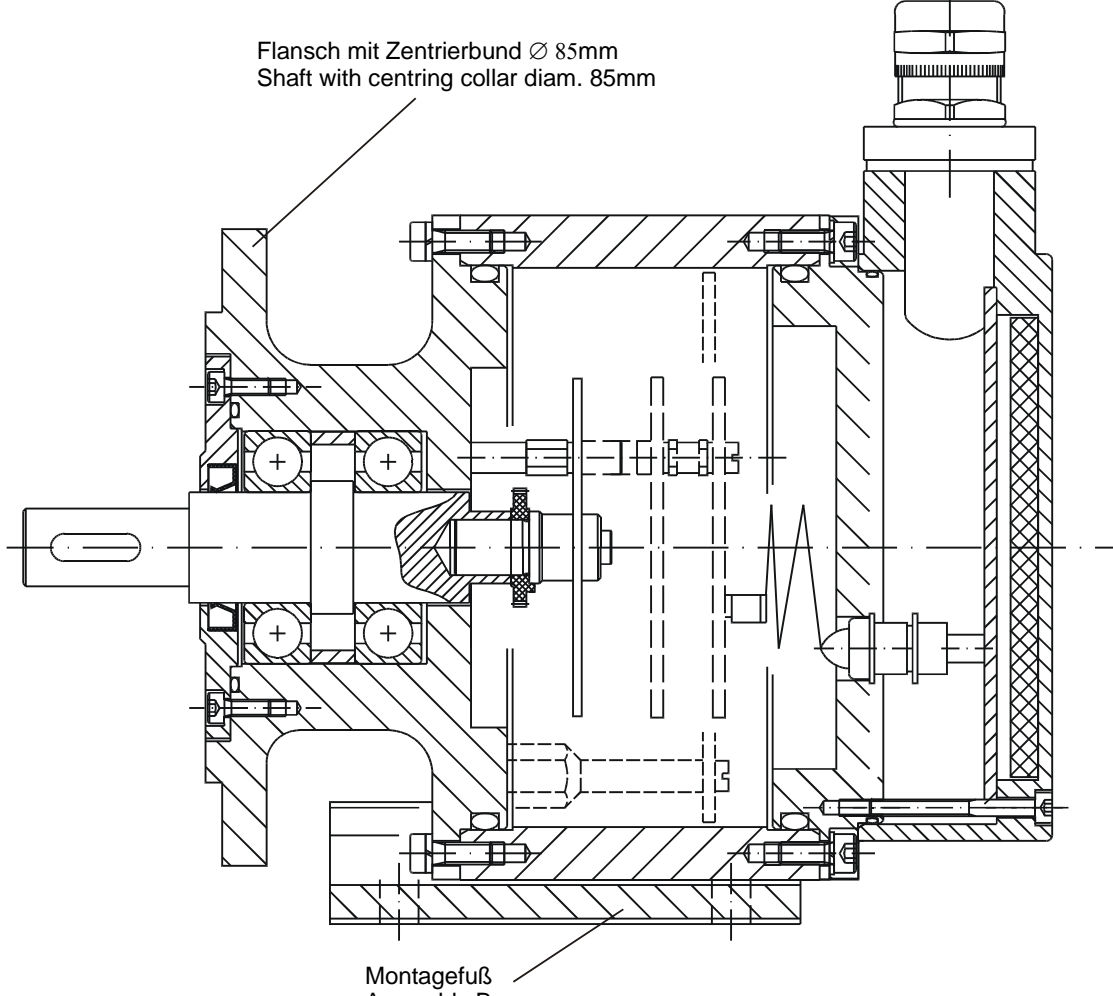

Assembly Base

# <span id="page-15-0"></span>**3 Gerätebeschreibung / Inbetriebnahme**

# <span id="page-15-1"></span>**3.1 PNO-Ident-Nummer**

Der Encoder hat die PNO-Ident-Nummer AAAB (Hex). Diese Nummer ist reserviert und bei der PNO hinterlegt.

# <span id="page-15-2"></span>**3.2 PNO Zertifikat**

Der Encoder wurde von einem unabhängigen Prüflabor der Profibus-Nutzerorganisation erfolgreich einem Zertifizierungstest unterzogen, und unter der Nummer Z00319 zertifiziert. Entsprechende Unterlagen hierüber liegen TR Electronic und der PNO vor.

# <span id="page-15-3"></span>**3.3 Profil für Encoder der PNO**

Die Profibus Nutzerorganisation hat ein Profil für Encoder verabschiedet, das die Struktur eines Encoders am Profibus festlegt. Eine (kostenpflichtige) Druckschrift dieses Profils ist bei der Geschäftsstelle der Profibus-Nutzerorganisation erhältlich. Auskünfte über Preise erteilt ausschließlich die Profibus Nutzeroganisation.

# <span id="page-15-4"></span>**3.4 Voraussetzungen für den Betrieb**

Grundsätzlich kann der Encoder an alle PROFIBUS-DP Netzwerke angeschlossen werden. Jedoch muss der PROFIBUS-DP Master in der Lage sein, ein Parametriertelegramm zu senden. Auch die Konfigurationssoftware für den PROFIBUS-DP Master muss in der Lage sein, die in der Gerätestammdatei vorgegebene Parameterstruktur in der Oberfläche darzustellen, um eine Eingabe der Parameter zu ermöglichen. Ist dies nicht der Fall, kann der Encoder nicht programmiert werden, und läuft am Bus mit der maximalen Auflösung, ohne Möglichkeit zur Skalierung oder Justage als Class-1 Encoder.

TR Electronic liefert eine Diskette aus, die die Gerätestammdatei (.GSD) und für Anwender mit SIEMENS-Mastern eine Typdatei (.200) enthält. Die Diskette ist, wenn sie nicht als Beilage zu dieser Dokumentation mitgeliefert wurde, unter der Artikelnummer 490-00406 erhältlich.

Wie der Encoder in die Oberfläche der Konfigurationssoftware des DP-Masters aufgenommen wird, entnehmen Sie bitte der jeweiligen Dokumentation.

# <span id="page-15-5"></span>**3.5 Einstellen der Stationsadresse**

Die Stationsadresse des Encoders wird ausschließlich über die Drehschalter in der Haube mit den Anschlussklemmen eingestellt. Bei Draufsicht auf die Klemmen (Kabelabgang nach unten) stellt der linke Schalter die Zehnerstelle und der rechte Schalter die Einerstelle der Stationsdaresse ein.

Der Encoder ist im Profibus-Adressraum eingeschränkt adressierbar. Gültige Stationsadressen sind 3 - 99.

<span id="page-15-6"></span>Bei Einstellung einer ungültigen Stationsadresse läuft das Gerät nicht an, die LED's bleiben dunkel !

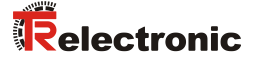

#### <span id="page-16-0"></span>**3.6 Bus-Abschluss**

Alle PROFIBUS-Netzwerke sind jeweils an den Enden der Bussegmente durch einen Widerstand abzuschließen. Der Abschlusswiderstand und Widerstände zur Anbindung an das Datenbezugspotential befinden sich in der Haube mit den Klemmen, und können bei Bedarf, wenn der Encoder der letzte Teilnehmer eines Bussegments ist, über DIL-Schalter zugeschaltet werden. Es müssen grundsätzlich immer beide Schalter eingeschaltet (Encoder ist der letzte Teilnehmer) oder ausgeschaltet (Encoder ist nicht der letzte Teilnehmer) sein.

#### <span id="page-16-1"></span>**3.7 Baudrate**

Die Baudrate, mit der der PROFIBUS betrieben wird, kann im Bereich von 9.6 kBaud bis 12 MBaud liegen, und wird vom Encoder automatisch erkannt.

#### <span id="page-16-2"></span>**3.8 Gerätestammdatei**

Die Gerätestammdatei des Encoders hat den Dateinamen TR03AAAB.GSD für Geräte mit Version 3.x. Für Geräte ab Version 4.x wurde aufgrund erweiterten Funktionsumfangs die Datei **\***TR05AAAB.GSD erstellt.

Für Anwender älterer Siemens Master existiert noch eine sog. Typdatei mit Namen TRAAAB3X.200, die dieselbe Aufgabe erfüllt, wie die Gerätestammdatei TR03AAAB.GSD, jedoch ein spezielles Datenformat aufweist.

Wie diese Dateien in die Systemkonfiguration eingebunden werden muss, entnehmen Sie bitte der Dokumentation des Konfigurationsprogramms für den Profibus-Master.

Zum Encoder gehören weiterhin noch zwei Bitmap Dateien mit Namen TRAAAB3N.BMP und TRAAAB3S.BMP, bzw. TRAAAB5N.DIB und TRAAAB5S.DIB, die den Encoder zum einen im Normalbetrieb, und zum Anderen mit Störung zeigt. Auch diese Bilder müssen nach Anleitung durch die jeweilige Dokumentation in die Systemkonfiguration eingebunden werden.

\* Einsetzbar ab COMPROFIBUS Version 5.0 (S5) oder STEP7 ab Version 5.0 Servicepack 3 (S7).

#### **Download:**

- TR03AAAB.GSD und TRAAAB3X.200 für Geräte mit Version 3.x [www.tr-electronic.de/f/TR-ECE-ID-MUL-0005](http://www.tr-electronic.de/f/TR-ECE-ID-MUL-0005)
- TR05AAAB.GSD für Geräte mit Version 4.x [www.tr-electronic.de/f/TR-ECE-ID-MUL-0006](http://www.tr-electronic.de/f/TR-ECE-ID-MUL-0006)

#### **Die Datei TR05AAAB.GSD bewirkt:**

- 4 Byte Parameter (siehe auch Hinweis Seite [26\)](#page-25-1) (keine Aufsplittung in High- und Low-Wort bei dezimaler Eingabe)
- Erweiterter Funktionsumfang wie
	- Teach In
	- **Endschalter**
	- umschaltbare Diagnosedatenlänge
	- umschaltbare Einheiten für U/min

siehe auch Kapitel ["Neu in Firmwareversionen 4.x gegenüber 3.x"](#page-45-0), Seite [46.](#page-45-0)

# <span id="page-17-0"></span>**3.9 Konfiguration und Parametrierung**

#### <span id="page-17-1"></span>**3.9.1 Konfiguration**

Konfiguration bedeutet, dass eine Angabe über die Länge und den Typ der Prozessdaten zu machen ist, und wie diese zu behandeln sind. Hierzu stellt das Konfigurationsprogramm üblicherweise eine Eingabeliste zur Verfügung, in die der Anwender die entsprechenden Kennungen einzutragen hat

Da der Encoder mehrere mögliche Konfigurationen unterstützt, ist abhängig von der gewünschten Soll-Konfiguration die einzugebende Kennung voreingestellt, so dass nur noch die E/A Adressen eingetragen werden müssen. Die Kennungen sind in der Gerätestammdatei hinterlegt

Abhängig von der gewünschten **Soll-Konfiguration** belegt der Encoder auf dem PROFIBUS eine unterschiedliche Anzahl Eingangs- und Ausgangsworte.

Im folgenden werden die einzelnen Soll Konfigurationen, und die Lage der Kommunikationsbytes für den Datenaustausch mit dem PROFIBUS-DP Master beschrieben.

#### <span id="page-17-2"></span>**3.9.1.1 Class 1 16-Bit resolution, Kennung D0 (HEX)**

Der Encoder verwendet nur 1 Eingangswort das über den Bus konsistent übertragen wird.

*Eingangswort EW x*

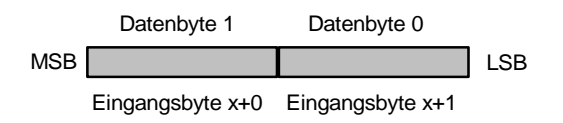

zugehörige Parameterdaten:

• Count direction (Zählrichtung)

#### <span id="page-17-3"></span>**3.9.1.2 Class 1 32-Bit resolution, Kennung D1 (HEX)**

Der Encoder verwendet nur 2 Eingangsworte die über den Bus konsistent übertragen werden.

*Eingangsdoppelwort ED x*

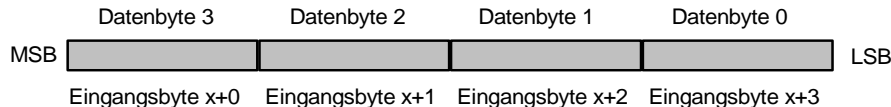

zugehörige Parameterdaten:

Count direction (Zählrichtung)

# **i**

# **Hinweis:**

<span id="page-17-4"></span>Bei den Konfigurationen für CLASS 1 ist über den PROFIBUS keine Presetjustage möglich, und es kann nur die Zählrichtung verändert werden. Der Encoder läuft mit der Grundauflösung lt. Typenschild. Die Diagnosedaten sind auf 16 Byte begrenzt.

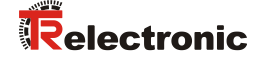

#### <span id="page-18-0"></span>**3.9.1.3 Class 2 16-Bit resolution, Kennung F0 (HEX)**

Der Encoder verwendet 1 Eingangswort und 1 Ausgangswort die über den Bus jeweils konsistent übertragen werden.

#### *Eingangswort EW x*

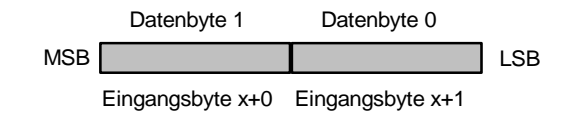

*Ausgangswort für Presetjustage AW x*

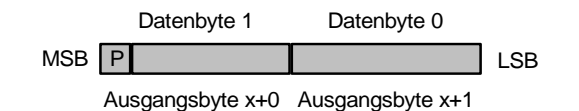

zugehörige Parameterdaten:

- Count direction (Zählrichtung)
- Class 2 functionality (Klasse 2 ein/ausschalten)
- Scaling function (Skalierungsfunktion ein/ausschalten)
- Comissioning diagnostic control (Selbstmeldende Diagnose ein/ausschalten)
- Measuring units per revolution (Schritte pro Umdrehung)
- Total measuring range (Messlänge in Schritten)

#### <span id="page-18-1"></span>**3.9.1.4 Class 2 32-Bit resolution, Kennung F1 (HEX)**

Der Encoder verwendet 2 Eingangsworte und 2 Ausgangsworte die über den Bus jeweils konsistent übertragen werden.

*Eingangsdoppelwort ED x*

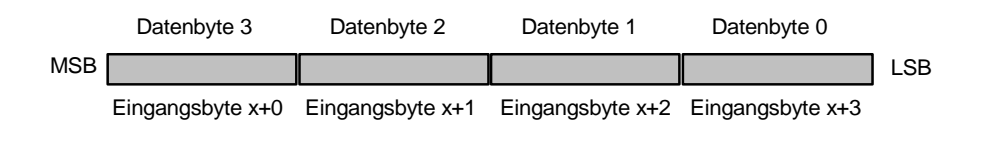

*Ausgangsdoppelwort für Presetjustage AD x*

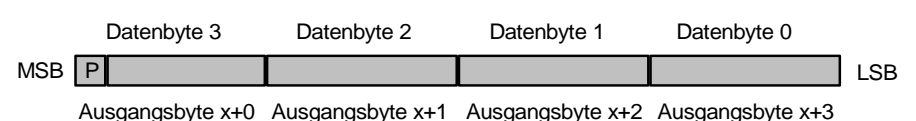

zugehörige Parameterdaten:

- Count direction (Zählrichtung)
- Class 2 functionality (Klasse 2 ein/ausschalten)
- Scaling function (Skalierungsfunktion ein/ausschalten)
- Comissioning diagnostic control (Selbstmeldende Diagnose ein/ausschalten)
- Measuring units per revolution (Schritte pro Umdrehung)
- Total measuring range (Messlänge in Schritten)

#### <span id="page-19-0"></span>**3.9.1.5 TR-Mode Position, Kennung F1 (HEX)**

Der Encoder verwendet 2 Eingangsworte und 2 Ausgangsworte die über den Bus jeweils konsistent übertragen werden.

#### *Eingangsdoppelwort ED x*

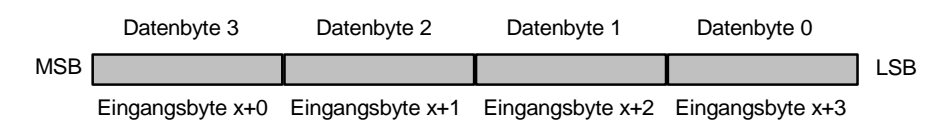

*Ausgangsdoppelwort für Presetjustage AD x*

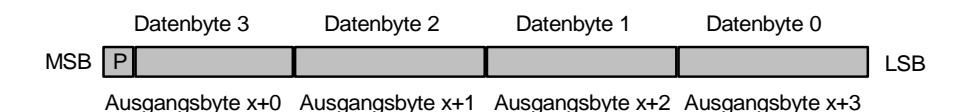

zugehörige Parameterdaten:

- Count direction (Zählrichtung)
- Comissioning diagnostic control (Diagnose Meldemodus ein/ausschalten)
- Total measuring range (Messlänge in Schritten)
- Revolutions numerator (Umdrehungen Zähler)
- Revolutions denominator (Umdrehungen Nenner)
- Code SSI interface (Ausgabecode der SSI-Schnittstelle)<sup>1</sup>
- Code PROFIBUS interface (Ausgabecode der PROFIBUS-Schnittstelle)
- Preset 1 value (1. Presetvorwahlwert für 24V Eingänge)
- Preset 2 value (2. Presetvorwahlwert für 24V Eingänge)

#### **Neu in Version 4.x**

- Teach-In Function (Inbetriebnahmefunktion)
- Short Diagnostics (Kurze Diagnose)
- Limit switch lower limit (Endschalter Unterer Grenzwert)
- Limit switch upper limit (Endschalter Oberer Grenzwert)

-

<span id="page-19-1"></span><sup>1</sup> Nicht im Standardumfang enthalten. SSI auf Anfrage

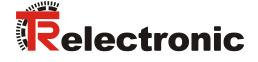

#### <span id="page-20-0"></span>**3.9.1.6 TR-Mode Position+velocity, Kennung F1 (HEX)**

Der Encoder verwendet 2 Eingangsworte für die Position und davon unabhängig nocheinmal ein Eingangswort für die Geschwindigkeit, und 2 Ausgangsworte die über den Bus jeweils konsistent übertragen werden. Die Geschwindigkeit wird vorzeichenbehaftet in Umdrehungen / Minute ausgegeben und hat eine Genauigkeit von +/- 1 U/min **Example 19 Constitute Constitute Constitute Constitute Constitute Constitute Constitute Constitute Constitute Constitute Constitute Constitution and the Constitution of the Constitution Constitution Constitution Constitut** 

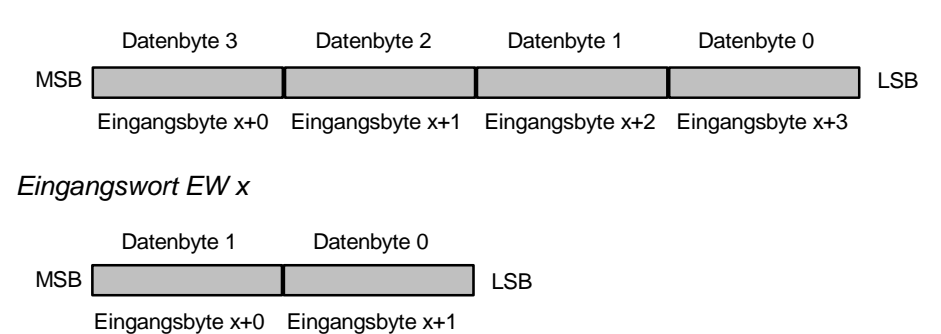

*Ausgangsdoppelwort für Presetjustage AD x*

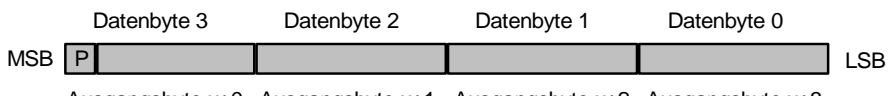

Ausgangsbyte x+0 Ausgangsbyte x+1 Ausgangsbyte x+2 Ausgangsbyte x+3

#### zugehörige Parameterdaten:

- Count direction (Zählrichtung)
- Comissioning diagnostic control (Selbstmeldende Diagnose ein/ausschalten)
- Total measuring range (Messlänge in Schritten)
- Revolutions numerator (Umdrehungen Zähler)
- Revolutions denominator (Umdrehungen Nenner)
- Code SSI interface (Ausgabecode der SSI-Schnittstelle)2
- Code PROFIBUS interface (Ausgabecode der PROFIBUS-Schnittstelle)
- Preset 1 value (1. Presetvorwahlwert für 24V Eingänge)
- Preset 2 value (2. Presetvorwahlwert für 24V Eingänge)

#### **Neu in Version 4.x**

- Teach-In Function (Inbetriebnahmefunktion)
- Kurze Diagnose
- Limit switch lower limit (Endschalter Unterer Grenzwert)
- Limit switch upper limit (Endschalter Oberer Grenzwert)
- Speed [ 1/n rpm] (Geschwindigkeit [1/n U/min])

**i**

#### **Wichtiger Hinweis:**

Die Konfigurationen mit Namensgebung TR-Mode sind im Parameterdatensatz nicht kompatibel zum Encoderprofil der PNO. Die Skalierungsfunktion die das PNO Profil vorschreibt ist ein einfacher Sonderfall eines allgemeinen Getriebes. Durch die erweiterte Skalierungsfunktion 'Getriebe' sind daher zusätzliche Parameter notwendig, um das Getriebe vollständig zu beschreiben.

Die TR-spezifischen Modi stellen somit eine Erweiterung der Funktionalität des Encoders dar, die die Kompatibilität zum PROFIBUS-DP und die Zertifizierung nicht einschränken.

-

<sup>2</sup> Nicht im Standardumfang enthalten. SSI auf Anfrage

#### <span id="page-21-0"></span>**3.9.2 Parametrierung**

Parametrierung bedeutet, einem PROFIBUS-DP Slave vor dem Eintritt in den zyklischen Austausch von Prozessdaten bestimmte Informationen mitzuteilen, die er für den Betrieb benötigt. Der Encoder benötigt z.B. Daten für Auflösung, Zählrichtung, Presetwerte usw.

Üblicherweise stellt das Konfigurationsprogramm für den PROFIBUS-DP Master eine Eingabemaske zur Verfügung, über die der Anwender die Parameterdaten eingeben, oder aus Listen auswählen kann. Die Struktur der Eingabemaske ist in der Gerätestammdatei hinterlegt. Anzahl und Art der vom Anwender einzugebenden Parameter hängen von der Wahl der Soll-Konfiguration ab

#### <span id="page-21-1"></span>**3.9.2.1 Code sequence (Zählrichtung):**

Legt die Zählrichtung des Encoders fest.

#### **Auswahl**

• Increasing clockwise (steigend im Uhrzeigersinn)\*

Increasing counter-clockwise (fallend im Uhrzeigersinn)

#### <span id="page-21-2"></span>**3.9.2.2 Class 2 functionality (Klasse 2 Funktionen):**

Legt den Funktionsumfang des Encoders fest. Klasse 2 ausgeschaltet bedeutet, im Encoder sind nur die Klasse 1 Funktionen aktiv, er skaliert den Positionswert nicht, und er ist nicht justierbar.

#### **Auswahl**

- No (Klasse 2 Funktionen ausgeschaltet)\*
- Yes (Klasse 2 eingeschaltet)

#### <span id="page-21-3"></span>**3.9.2.3 Commissioning diagnostic control:**

Legt fest, ob der Encoder eine erweiterte Diagnosemeldung ausgibt, oder nicht.

#### **Auswahl**

- Disabled (Erweiterte Diagnosemeldung ausgeschaltet)\*
- Enabled (Erweiterte Diagnosemeldung eingeschaltet)

#### <span id="page-21-4"></span>**3.9.2.4 Scaling function control (Skalierungsfunktion):**

Legt fest, ob der Encoder die Position nach Maßgabe der nachfolgenden Parameter skaliert. Ist Klasse 2 ausgeschaltet skaliert er den Positionswert nicht, und er ist nicht justierbar.

#### **Auswahl**

- Disabled (Skalierung ausgeschaltet)\*
- Enabled (Skalierung eingeschaltet)

#### <span id="page-21-5"></span>**3.9.2.5 Measuring units per revolution (Anzahl Schritte pro Umdrehung):**

Legt fest, wieviele Inkremente der Encoder bei einer Umdrehung der Geberwelle anzeigt.

#### **Eingabe**

- Untergrenze 1 Schritt / Umdrehung
- Obergrenze: 8192 Schritte pro Umdrehung (abhängig von der Kapazität . Diese ist auf dem Typenschild vermerkt)
- <span id="page-21-6"></span>• Standardwert: 4096

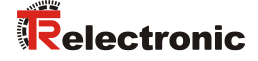

#### <span id="page-22-0"></span>**3.9.2.6 Total measuring range [units] hi und Total measuring range [units] lo (Gesamtmesslänge in Schritten)**

Diese Parameter zusammen legen fest, wieviele Inkremente der Encoder insgesamt anzeigt, bevor er wieder bei Null beginnt.

#### **Eingaben für HI-Wort**

- Untergrenze 0
- Obergrenze 512 (abhängig von der Gesamtkapazität. Diese ergibt sich aus der Multiplikation der max. Anzahl Schritte pro Umdrehung \* max. Anzahl Umdrehungen. Diese Angaben sind auf dem Typenschild vermerkt)
- Standardwert: 256

#### **Eingaben für LO-Wort**

- Untergrenze 0
- Obergrenze 65535 (abhängig von der Gesamtkapazität. Diese ergibt sich aus der Multiplikation der max. Anzahl Schritte pro Umdrehung \* max. Anzahl Umdrehungen. Diese Angaben sind auf dem Typenschild vermerkt)
- Standardwert: 0

#### <span id="page-22-1"></span>**3.9.2.7 Revolutions numerator hi and Revolutions numerator lo (Umdrehungen Zähler)**

Diese Parameter zusammen legen fest, wieviele Umdrehungen der Encoder insgesamt anzeigt, bevor er wieder bei Null beginnt.

#### **Eingaben für HI-Wort**

- Untergrenze 0
- Obergrenze 3
- Standardwert: 0

#### **Eingaben für LO-Wort**

- Untergrenze 1
- Obergrenze 65535
- Standardwert: 4096

#### <span id="page-22-2"></span>**3.9.2.8 Revolutions denominator (Umdrehungen Nenner)**

Diese Parameter zusammen legen fest, wieviele Umdrehungen der Encoder insgesamt anzeigt, bevor er wieder bei Null beginnt.

- Untergrenze 1
- Obergrenze 99
- Standardwert: 1

#### <span id="page-23-0"></span>**3.9.2.9 Code SSI-Interface (Ausgabecode für SSI-Schnittstelle)**

Legt den Ausgabecode für die (optionale) SSI-Schnittstelle fest. Die Übertragung auf dem PROFIBUS erfolgt gemäß PNO-Profil Binär.

#### **Auswahl**

- Gray (Encoder liefert Gray-Code)
- Binary (Encoder liefert Binär-Code)\*
- Shifted Gray (Encoder liefert gekappten Gray-Code)

#### <span id="page-23-1"></span>**3.9.2.10 Data bits SSI-Interface (Anzahl Datenbits SSI-Schnittstelle)**

Legt die Anzahl der Datenbits fest, die auf der SSI-Schnittstelle ausgegeben werden. Ausgabeformat: MSB linksbündig

- Untergrenze 8
- Obergrenze 32
- Standardwert 24

# <span id="page-23-2"></span>**3.9.2.11 Code PROFIBUS-Interface (Ausgabecode für PROFIBUS-Schnittstelle)**

Legt den Ausgabecode für die PROFIBUS-Schnittstelle fest.

#### **Auswahl**

- Gray (Encoder liefert Gray-Code)
- Binary (Encoder liefert Binär-Code)\*
- Shifted Gray (Encoder liefert gekappten Gray-Code)

#### <span id="page-23-3"></span>**3.9.2.12 Preset 1 value [units] hi und Preset 1 value [units] lo (1. Presetwert)**

Diese Parameter zusammen legen fest, auf welchen Positionswert der Encoder mit der steigenden Flanke des 1. Preset-Eingangs justiert wird. Der Preset wird jedoch zur Störunterdrückung erst dann ausgeführt, wenn das Presetsignal für die Dauer der Ansprechzeit (30 ms) ohne Unterbrechung stehen bleibt. Eine erneute Preset-Ausführung kann erst 30 ms nach Wegnahme des Eingangssignals erfolgen.

Die Eingaben hängen von der Gesamtmesslänge in Schritten ab

- Untergrenze 0
- Obergrenze Gesamtmesslänge in Schritten 1
- <span id="page-23-4"></span>Standardwert 1

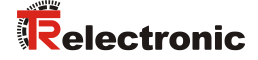

#### <span id="page-24-0"></span>**3.9.2.13 Preset 2 value [units] hi und Preset 2 value [units] lo (2. Presetwert)**

Diese Parameter zusammen legen fest, auf welchen Positionswert der Encoder mit der steigenden Flanke des 2. Preset-Eingangs justiert wird. Der Preset wird jedoch zur Störunterdrückung erst dann ausgeführt, wenn das Presetsignal für die Dauer der Ansprechzeit (30 ms) ohne Unterbrechung stehen bleibt. Eine erneute Preset-Ausführung kann erst 30 ms nach Wegnahme des Eingangssignals erfolgen.

Die Eingaben hängen von der Gesamtmesslänge in Schritten ab

- Untergrenze 0
	- Obergrenze Gesamtmesslänge in Schritten 1
- Standardwert 2

#### <span id="page-24-1"></span>**3.9.2.14 Inbetriebnahmefunktion**

Dieser Parameter legt die Einstellung der Inbetriebnahmefunktion fest. In der Standardeinstellung "Ausgeschaltet kein Status" ist der Encoder kompatibel zu Encodern mit der Version 3.x (weitere Details siehe Teach-In Funktion)

#### **Auswahl**

- Ausgeschaltet kein Status (V3.x)\*
- Ausgeschaltet mit Status
- Eingeschaltet mit Status

#### <span id="page-24-2"></span>**3.9.2.15 Kurze Diagnose (16 Byte)**

Mit diesem Parameter kann in den TR-Betriebsarten die Anzahl der Diagnosebytes von 6+51 Bytes auf 6+10 Bytes begrenzt werden, damit der Encoder auch an Profibus-Mastern mit älteren Ausgabeständen in diesen Modi betrieben werden kann.

#### **Auswahl**

- Nein\*
- Ja

#### <span id="page-24-3"></span>**3.9.2.16 Endschalter unterer und oberer Grenzwert**

Der Encoder kann bei eingeschaltetem Status (siehe Inbetriebnahmefunktion) dem Master über ein Bit mitteilen, ob sich der Istwert innerhalb der Grenzen befindet. Hierbei gilt:

Endschalterbit = 0 wenn unterer Grenzwert < Istwert < oberer Grenzwert <br>
Endschalterbit = 1 wenn Istwert < unterer Grenzwert oder wenn Istwert < unterer Grenzwert oder Istwert > oberer Grenzwert

Die Eingaben hängen von der Gesamtmesslänge in Schritten ab

- Untergrenze 0
- Obergrenze Gesamtmesslänge in Schritten 1
- Standardwert 0

#### <span id="page-25-0"></span>**3.9.2.17 Geschwindigkeit [1/n U/min]**

Mit diesem Parameter kann die Angabe der Umdrehungsgeschwindigkeit in beliebigen Schritten zwischen 1/1 und 1/100 U/min skaliert werden.

- Untergrenze 1
- Obergrenze 100
- Standardwert 1
- <span id="page-25-1"></span>**i**

#### **Hinweise zur Eingabe von Parametern mit Datenformat 32 Bit (nur im Zusammenhang mit der Gerätestammdatei "TR03AAAB.GSD")**

Die Profibus Norm DIN 19245 stellt für die Definition von 32-Bit Parameterdaten in der Gerätestammdatei das Datenformat "UNSIGNED32" zur Verfügung. Dieses Datenformat wird nicht von allen Konfigurationsprogrammen für Profibus-Master unterstützt. Bei Verwendung dieses Formates in der Gerätestammdatei wird bei der Eingabe des betreffenden Parameter das höherwertige Wort des Parameters abgeschnitten.

Um die Eingabe zu ermöglichen, wurden diese Parameter in der Gerätestammdatei in einzelne Worte aufgetrennt.

Die Eingabe in den Eingabemasken muss in dezimaler Form erfolgen.

Betroffene Parameter sind

- Total Measuring range [units] (Messlänge in Schritten)
- Revolutions numerator (Umdrehungen Zähler)
- Preset 1 value (1. Presetwert)
- Preset 2 value (2. Presetwert)

Um Messlängen in Schritten größer 16-Bit einzugeben, empfehlen wir vorerst folgende Vorgehensweise:

- 1. Wandeln Sie die von Ihnen gewünschte Messlänge in Schritten mit einem Taschenrechner in eine Hexadezimale Zahl um, und speichern Sie diese Zahl ab.
- 2. Wandeln Sie nur die niederwertigen vier Tetraden (Ziffern) gesondert zurück in dezimales Format. Dies ergibt die Eingabe 'Total measuring range [units] lo'
- 3. Wandeln Sie nur die verbleibenden höherwertigen Tetraden (Ziffern) gesondert zurück in dezimales Format. Dies ergibt die Eingabe 'Total measuring range [units] hi'

#### **Beispiel:**

<span id="page-25-2"></span>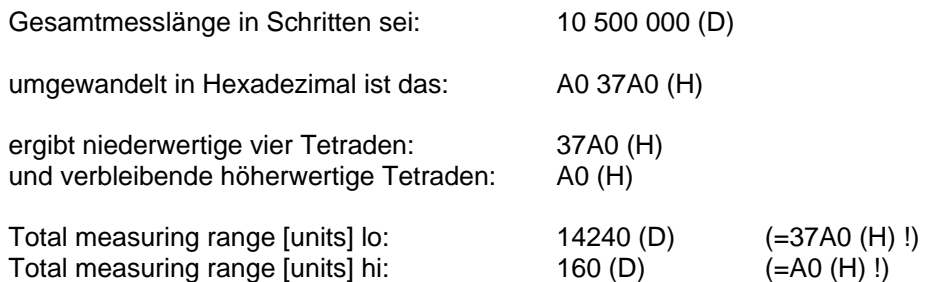

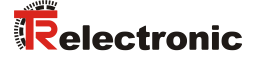

# <span id="page-26-0"></span>**3.9.3 Skalierungsfunktion**

#### <span id="page-26-1"></span>**3.9.3.1 Sollkonfigurationen PNO Class 1+2**

Der Encoder unterstützt keine Getriebefunktion. Der Positionswert wird binär dekodiert und mit einer Nullpunktskorrektur und der Zählrichtung verrechnet. Die Position errechnet sich nach folgender Formel:

Messlänge in Schritten<sup>\*</sup>

Anzahl Schritte pro Umdrehung\* = -------------------------------------------------

Anzahl Umdrehungen

#### **Wichtige Hinweise i**

**Bei der Eingabe der Parametrierdaten ist darauf zu achten, dass die Parameter 'Messlänge in Schritten' und 'Anzahl Schritte pro Umdrehung' so gewählt werden, dass der Quotient aus beiden Parametern eine Zweierpotenz ist. Ist dies nicht gegeben, korrigiert der Encoder die Messlänge in Schritten auf die** 

**nächst kleinere Zweierpotenz in Umdrehungen. Die Anzahl Schritte pro Umdrehung bleibt konstant.**

**Die neu errechnete Messlänge in Schritten kann über die erweiterte Diagnoseinformation für Class 2 ausgelesen werden, und ist immer kleiner als die vorgegebene Messlänge. Es kann daher vorkommen, dass die tatsächlich benötigte Gesamtschrittzahl unterschritten wird und der Encoder vor Erreichen des maximalen mechanischen Verfahrweges einen Nullübergang generiert.**

**Da sich die interne Absolutposition (vor Skalierung und Nullpunktsjustage) periodisch nach 4096 Umdrehungen wiederholt, kommt es bei Anwendungen die, bei denen die Anzahl der Umdrehungen keine Zweierpotenz ist, und die immer endlos in dieselbe Richtung fahren zwangsläufig zu Verschiebungen. Für derartige Anwendungen ist stets einer der TR-Sollkonfigurationen zu verwenden.**

-

<sup>\*</sup> Bedienereingabe

#### <span id="page-27-0"></span>**3.9.3.2 Sollkonfigurationen TR-Mode Position und TR-Mode Position+Velocity**

Der Encoder unterstützt die Getriebefunktion für Rundachsen. Der Positionswert wird mit einer Nullpunktskorrektur, der Zählrichtung und den eingegeben Getriebeparametern verrechnet.

Die Anzahl der Schritte pro Umdrehung errechnet sich nach folgender Formel:

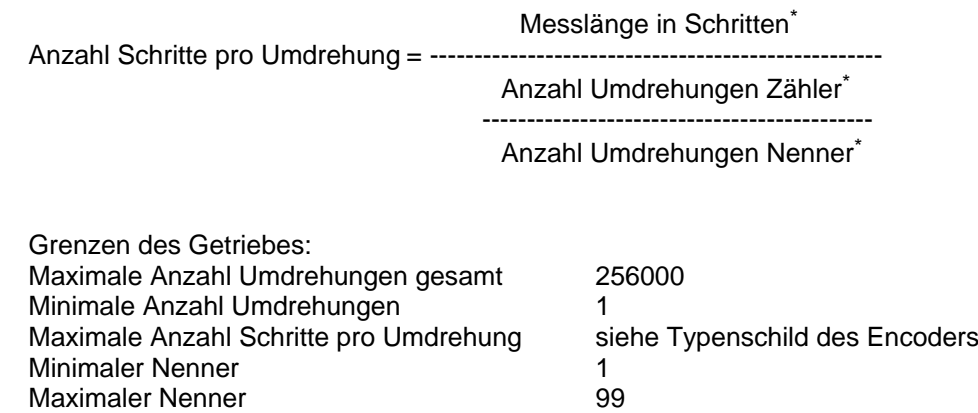

# **i**

# **Wichtige Hinweise**

**Diese Sollkonfigurationen müssen für endlos immer in dieselbe Richtung fahrende Anwendungen verwendet werden.**

<span id="page-27-1"></span>**Die Anzahl der Umdrehungen kann dabei eine beliebige durch o.g. Dezimalbruch darstellbare Zahl sein.**

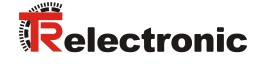

# <span id="page-28-0"></span>**3.10 Presetjustage**

Der Encoder kann im Modus 'Class 2' und in den TR-Betriebsarten über den PROFIBUS im Wertebereich von0 bis (Messlänge in Schritten - 1) auf einen beliebigen Positionswert justiert werden.

Dies geschieht durch Setzen des höchstwertigen Bits der Ausgangsdaten  $(2^{31}$  bei Konfiguration Class 2 - 32 Bit bzw.  $2^{15}$  bei Konfiguration Class 2 - 16 Bit).

#### **Ausgänge**

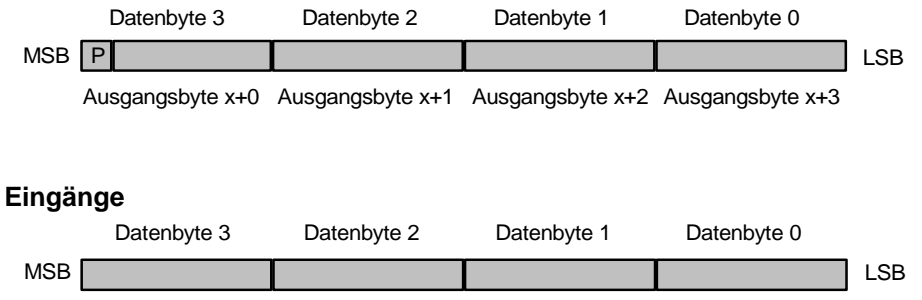

Eingangsbyte x+0 Eingangsbyte x+1 Eingangsbyte x+2 Eingangsbyte x+3

Der in den Datenbytes 0 - 3 übertragene Presetjustagewert wird mit der steigenden Flanke des Bit 32 (=Bit 7 des Datenbytes 3) als Positionswert übernommen.

Die Presetjustage wird jedoch zur Störunterdrückung erst dann ausgeführt, wenn das Steuerbit für die Dauer der Ansprechzeit (30 ms) ohne Unterbrechung anstehen bleibt. Eine erneute Preset-Justage kann erst 30 ms nach Wegnahme des Steuerbits erfolgen.

Im Class-2 Mode erfolgt keine Quittierung des Vorgangs über die Eingänge. In den TR-Betriebsarten wird der Vorgang bei eingeschaltetem Status (siehe Einstellungen der Inbetriebnahmefunktion) auf dem höchstwertigen Bit quittiert.

# <span id="page-29-0"></span>**3.11 Inbetriebnahmefunktion (Teach-In für Linear-Achsen)**

Diese Funktion ist in der Parametrierung aktivierbar.

Bei aktivierter Inbetriebnahme Funktion kann mit der Maschine die Fahrstrecke abgefahren werden. Aus der Eingabe der Wunsch-Einheiten pro abgefahrenem Fahrweg ermittelt der Encoder aus der Positionsdifferenz und den gewünschten Messeinheiten selbständig seine Messlänge in Schritten. Diese kann dann in die Parametrierung eingetragen werden, dass bei einem evtl. späteren Tausch des Encoders kein neuer Teach-In Vorgang notwendig wird.

Für die Teach-In Prozedur gelten folgende Einschränkungen:

- Die Anzahl der Umdrehungen muss fest auf 4096 programmiert sein, und darf in der Parametrierung nicht verändert werden !
- Der maximale Verfahrweg darf 2048 Umdrehungen nicht übersteigen.
- Die maximale Anzahl Schritte pro Umdrehung des Encoders darf während des Teach-In Vorganges nicht überschritten werden (z.B. Angabe einer Messlänge von 3000 Schritten und Vorgabe eines Verfahrweges von ¼ Umdrehung.
- Die Inbetriebnahmefunktion ist für Rundachsen nicht geeignet und nicht zulässig.

Bei aktivierter Teach-In Funktion blinkt die grüne LED mit einer Frequenz von ca. 1 Hz.

Um zur Version 3.x abwärtskompatibel zu bleiben, gibt es in der Parametrierung drei verschiedene Einstellungen:

- Ausgeschaltet kein Status: diese Einstellung ist mit Version 3.x kompatibel, d.h. die Bits 2<sup>25</sup> bis 2<sup>31</sup> sind immer Null.
- Ausgeschaltet mit Status: in dieser Einstellung werden die Statusbits eingeblendet, die Funktion selbst ist jedoch deaktiviert.
- <span id="page-29-1"></span> Eingeschaltet mit Status: in dieser Einstellung ist die Inbetriebnahmefunktion aktiv.

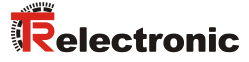

# <span id="page-30-0"></span>**3.11.1 Ein- / Ausgangskonfiguration bei Nutzung der Inbetriebnahmefunktion**

#### **Ausgänge**

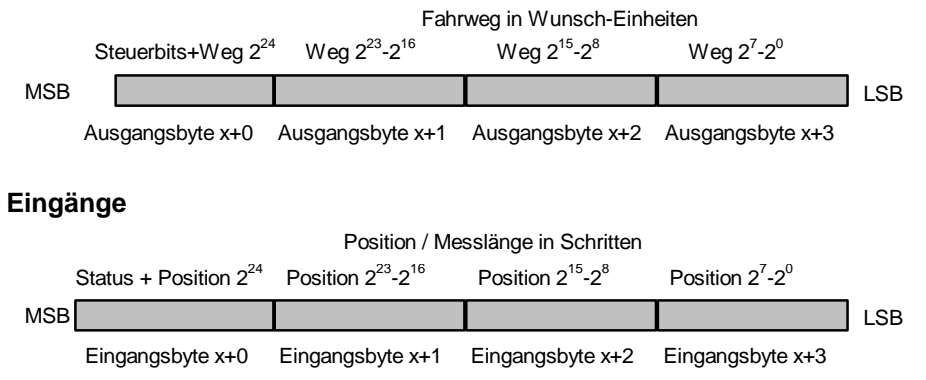

#### <span id="page-30-1"></span>**3.11.1.1 Belegung des Statusbytes**

Die Statusbits 2<sup>25</sup> bis 2<sup>31</sup> haben bei aktiviertem Status folgende Bedeutung:

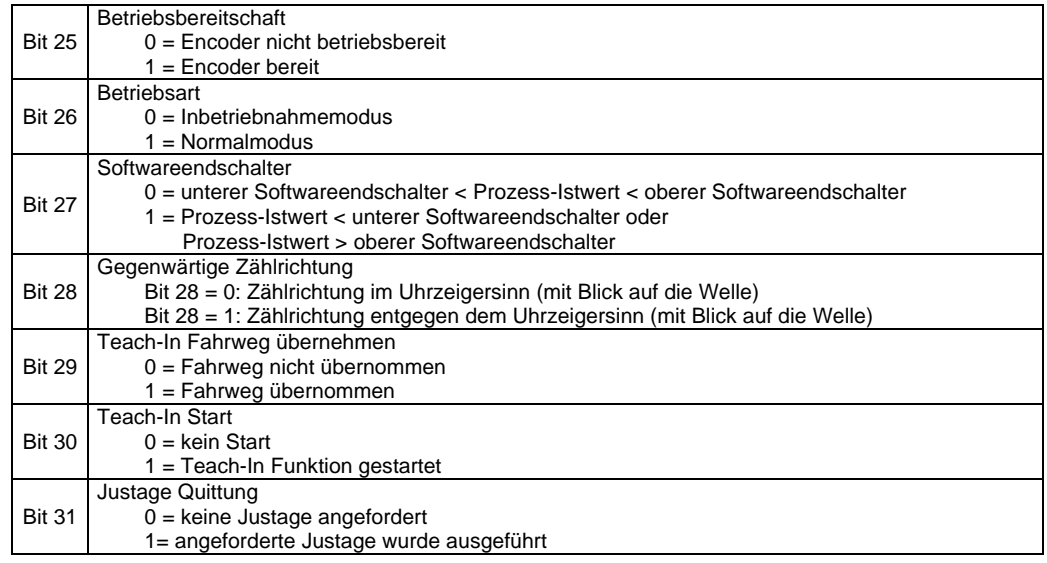

# <span id="page-30-2"></span>**3.11.1.2 Belegung des Steuerbytes**

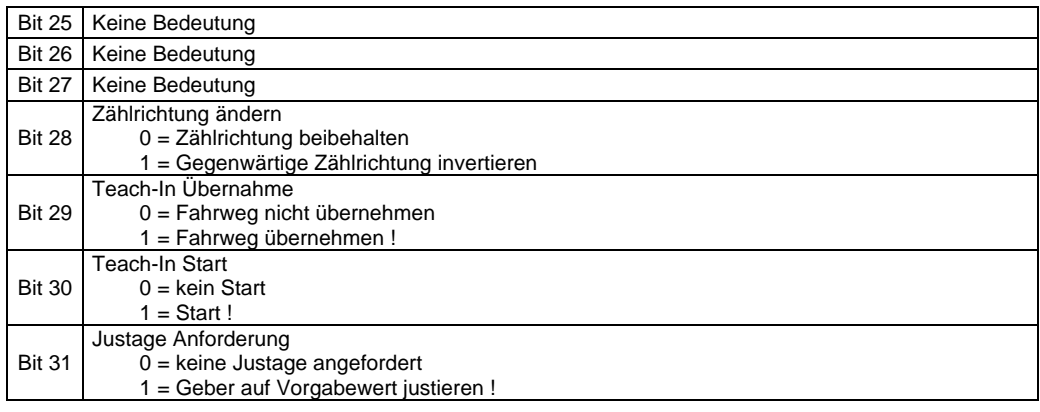

#### <span id="page-31-0"></span>**3.11.2 Ablauf des Teach-In Vorgangs**

Der Teach-In Vorgang läuft in mehreren, nachfolgend beschriebenen Schritten ab. Es wird davon ausgegangen, dass der PROFIBUS läuft, und dass die SPS sich im Zyklus befindet, und ihr Prozessabbild ständig aktualisiert. Die Eingänge und Ausgänge die der Encoder in der SPS belegt müssen über ein Programmiergerät gesteuert werden können (z.B. Funktion "Steuern Variablen" beim System SIMATIC-S5), oder alternativ durch eine SPS Hantierung bedient werden.

- 1. Maschine im Hand- bzw. Einrichtbetrieb manuell auf die Anfangsposition der auszumessenden Strecke stellen.
- 2. Feststellen, ob die gegenwärtig eingestellte Zählrichtung für die Anwendung richtig ist. Falls nicht, muss zuerst die Zählrichtung mit Setzen des Bits "Zählrichtung ändern" im Steuerbyte invertiert werden. Der Encoder zeigt die gegenwärtige Zählrichtung im Statusbyte an.
- 3. Im Steuerbyte das Bit "Teach-In Start" setzen. Der Encoder programmiert daraufhin seine Messlänge in Schritten auf die maximale Auflösung um, merkt sich seine aktuelle Position und quittiert diesen Vorgang im Statusbyte mit Setzen des Bits "Teach-In gestartet".
- 4. Im Steuerbyte das Bit "Teach-In Start" zurücksetzen Das Bit "Teach-In gestartet" bleibt gesetzt !
- 5. Maschine im Hand- bzw. Einrichtbetrieb manuell auf die Endposition der auszumessenden Strecke fahren. Den Abstand zwischen Anfangs- und Endposition mit einem Maßband beliebiger Maßeinheit messen.
- 6. In die Datenbytes D0 und D1 der Ausgänge den mit dem Maßband gemessenen realen Fahrweg in gemessenen Einheiten eintragen.
- 7. Im Steuerbyte Bit "Teach-In Fahrweg übernehmen" setzen. Der Encoder errechnet daraufhin die Messlänge in Schritten aus dem gewünschten Fahrweg in Einheiten, trägt die errechnete Messlänge in Schritten in die Datenbytes D0 .. D2 der Eingänge ein und quittiert diesen Vorgang im Statusbyte mit Setzen des Bits "Teach-In übernommen".
- 8. Notieren Sie sich die Messlänge in Schritten !
- 9. Im Steuerbyte Bit "Teach-In Fahrweg übernehmen" zurücksetzen. Der Encoder setzt daraufhin im Statusbyte die Bits "Teach-In gestartet" und "Teach-In Fahrweg übernommen" zurück. Der Teach-In Vorgang ist damit abgeschlossen.
- 10.Preset oder Justage ausführen.

Wurde einer der Schritte ausgelassen, oder unvollständig ausgeführt, muss der gesamte Vorgang wiederholt werden.

Während des Teach-In Vorgangs darf der Encoder nicht justiert werden, und es darf kein Preset ausgeführt werden.

<span id="page-31-1"></span>Sind alle Achsen mit Teach-In eingerichtet, müssen mit dem Konfigurationsprogramm für den PROFIBUS Master (z.B. COM-ET-200 oder COM PROFIBUS) die notierten Messlängen in Schritten in die Parametrierung der Encoder eingetragen, und der Teach-In Modus deaktiviert werden. Dadurch ist bei evtl. Tausch eines Encoders kein erneuter Teach-In Vorgang notwendig.

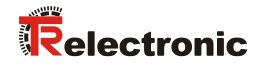

Folgende Tabellen zeigen die Vorgänge nochmals schematisch an:

# **Einstellung der Zählrichtung**

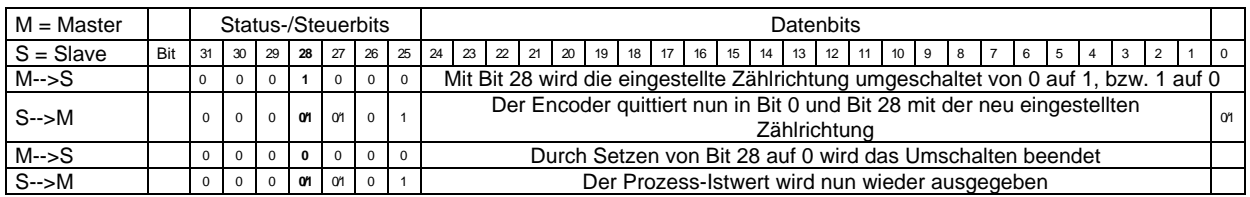

#### **Teach-In Start**

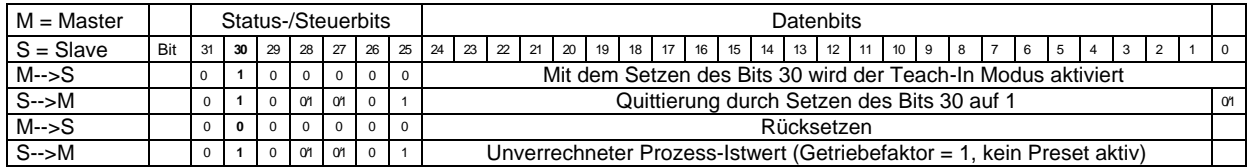

#### **Teach-In Fahrweg übernehmen**

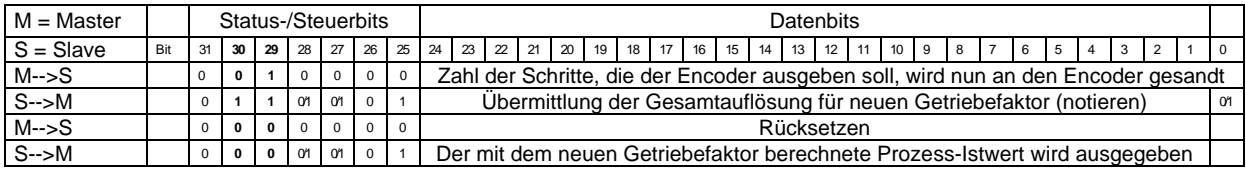

#### **Presetjustage**

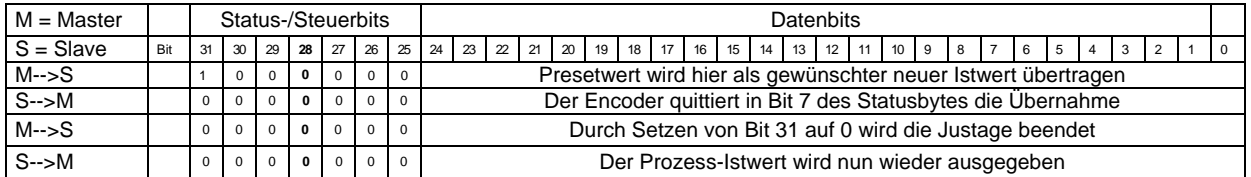

# <span id="page-33-0"></span>**3.12 Optionale SSI-Schnittstelle**

Der Encoder verfügt über eine separate Synchron-Serielle Schnittstelle. Über diese Schnittstelle kann der Positionswert des Encoders einer weiteren auswertenden Einheit (z.B. Antriebsregler) zur Verfügung gestellt werden.

Der auf dieser Schnittstelle ausgegebene Positionswert ist in Umrechnung und Zählrichtung identisch mit dem auf dem PROFIBUS ausgegebenen Wert. Zur Nutzung dieser Schnittstelle ist eine spezielle Haube mit Klemmen für die SSI-Schnittstelle notwendig.

## <span id="page-33-1"></span>**3.12.1 Besonderheiten der SSI-Schnittstelle**

Die Encoderposition wird nach jedem Lesen nachgeladen, und verbleibt bis zum nächsten Zugriff unverändert. Liest der SSI-Master (z.B. Antriebsregler oder WF-Baugruppe) die Position in sehr großen zeitlichen oder unregelmäßigen Abständen, kann dies zu Schleppfehlern führen.

Abhilfe bringt regelmäßiges Lesen in kurzen zeitlichen Abständen.

<span id="page-33-2"></span>Die Monoflopzeit der SSI-Schnittstelle liegt gegenüber der Standardschnittstelle (20 - 40 µs) bei etwa 35 - 55 µs (typ. 41 µs).

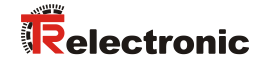

# <span id="page-34-0"></span>**4 Störungsbeseitigung und Diagnosemöglichkeiten**

# <span id="page-34-1"></span>**4.1 Optische Anzeigen**

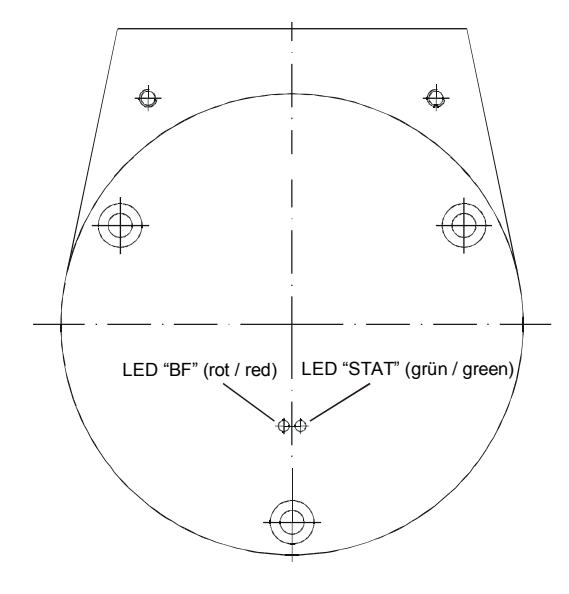

Der Encoder verfügt über zwei LED's. Eine rote LED (BF) zur Anzeige von Fehlern und eine grüne LED (STAT) zur Anzeige der Statusinformation.

Beim Anlaufen des Encoders blinken beide LED's kurz auf. Danach hängt die Anzeige vom Betriebszustand des Encoders ab.

# <span id="page-34-2"></span>**4.1.1 Zustände der grünen LED (STAT)**

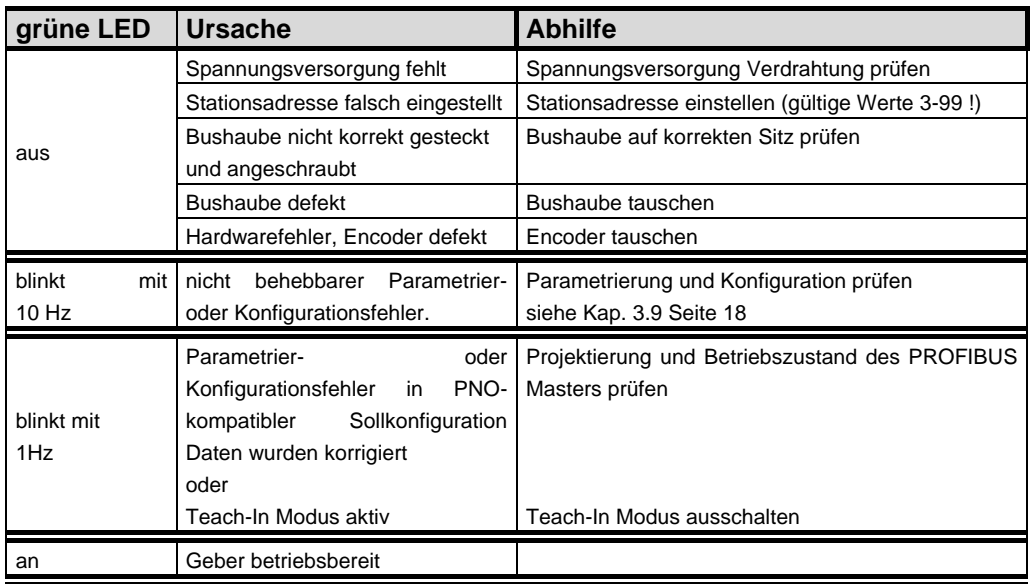

# <span id="page-34-3"></span>**4.1.2 Zustände der roten LED (BF)**

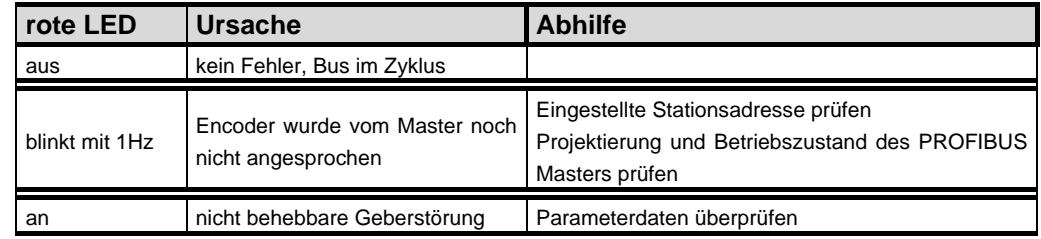

# <span id="page-35-0"></span>**4.2 Verwendung der PROFIBUS Diagnose**

In einem Profibus-System stellen die Profibus-Master die Prozessdaten einem sog. Hostsystem, z.B. einer SPS-CPU zur Verfügung. Ist ein Slave am Bus nicht, oder nicht mehr erreichbar, oder meldet der Slave von sich aus eine Störung, muss der Master dem Hostsystem die Störung in irgendeiner Form mitteilen. Hierzu stehen mehrere Möglichkeiten zur Verfügung, über deren Auswertung allein die Anwendung im Hostsystem entscheidet.

In aller Regel kann ein Hostsystem bei Ausfall von nur einer Komponente am Bus nicht gestoppt werden, sondern muss auf den Ausfall in geeigneter Weise nach Maßgabe von Sicherheitsvorschriften reagieren. Normalerweise stellt der Master dem Hostsystem zunächst eine Übersichtsdiagnose zur Verfügung, die das Hostsystem zyklisch vom Master liest, und über die die Anwendung über den Zustand der einzelnen Teilnehmer am Bus informiert wird. Wird ein Teilnehmer in der Übersichtsdiagnose als gestört gemeldet, kann der Host weitere Daten vom Master anfordern (Slavediagnose), die dann eine detailliertere Auswertung über die Gründe der Störung zulassen. Die so gewonnenen Anzeigen können dann einerseits vom Master generiert worden sein, wenn der betreffende Slave auf die Anfragen des Masters nicht, oder nicht mehr antwortet, oder direkt vom Slave kommen, wenn dieser von sich aus eine Störung meldet. Das Erzeugen oder Lesen der Diagnosemeldung zwischen Master und Slave läuft dabei automatisch ab, und muss vom Anwender nicht programmiert werden.

Der Encoder liefert je nach Soll-Konfiguration außer der Normdiagnoseinformation eine erweiterte Diagnosemeldung nach Class 1 oder Class 2 des Profils für Encoder der PROFIBUS-Nutzerorganisation.

# <span id="page-35-1"></span>**4.2.1 Normdiagnose**

Die Diagnose nach DP-Norm ist wie folgt aufbebaut. Die Betrachtungsweise ist immer die Sicht vom Master auf den Slave.

<span id="page-35-2"></span>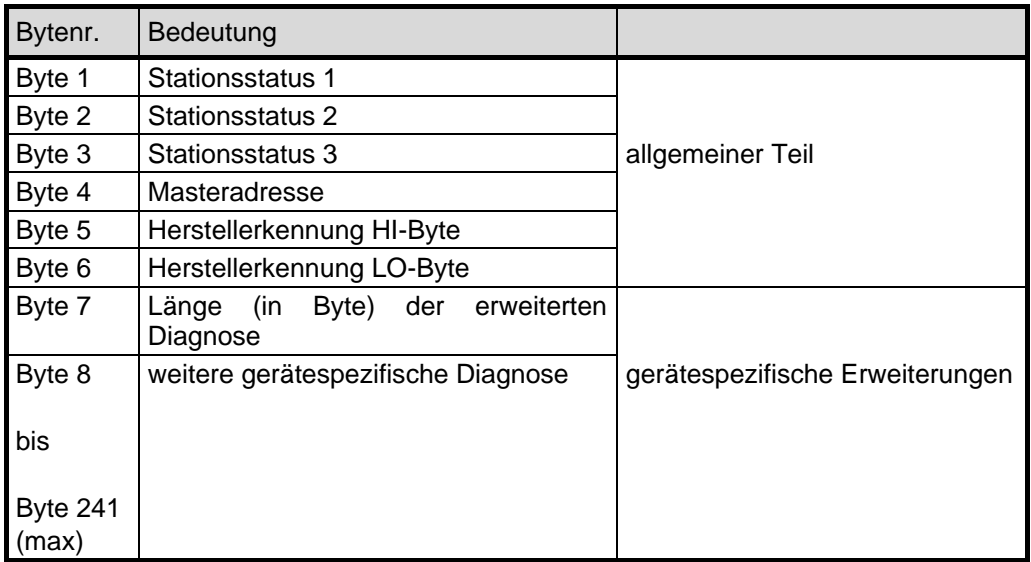

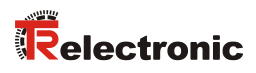

#### <span id="page-36-0"></span>**4.2.1.1 Stationsstatus 1**

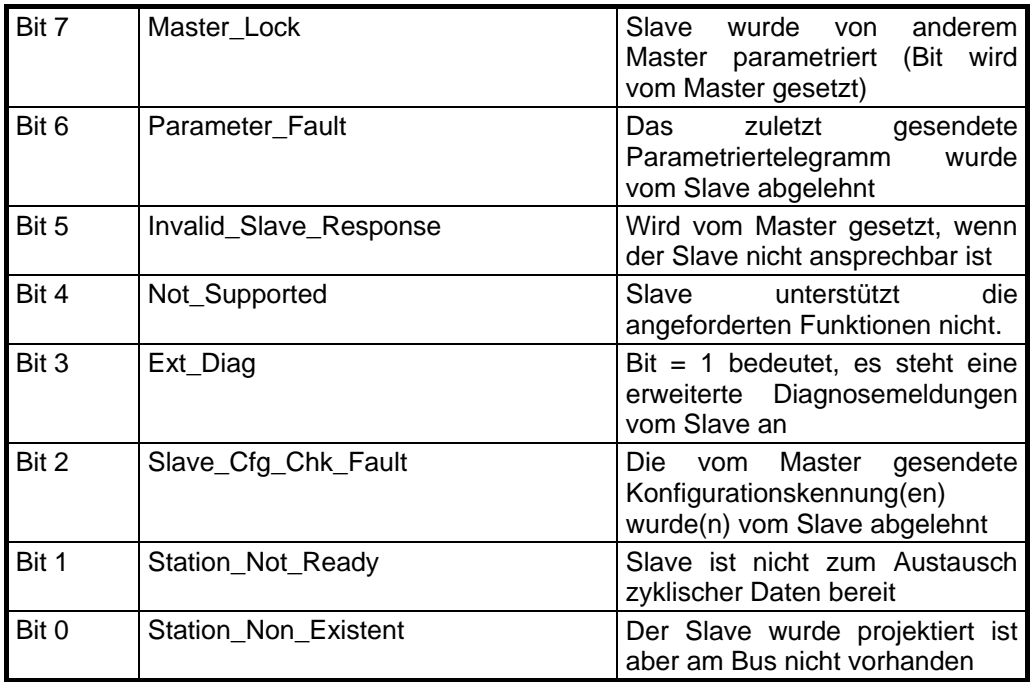

#### <span id="page-36-1"></span>**4.2.1.2 Stationsstatus 2**

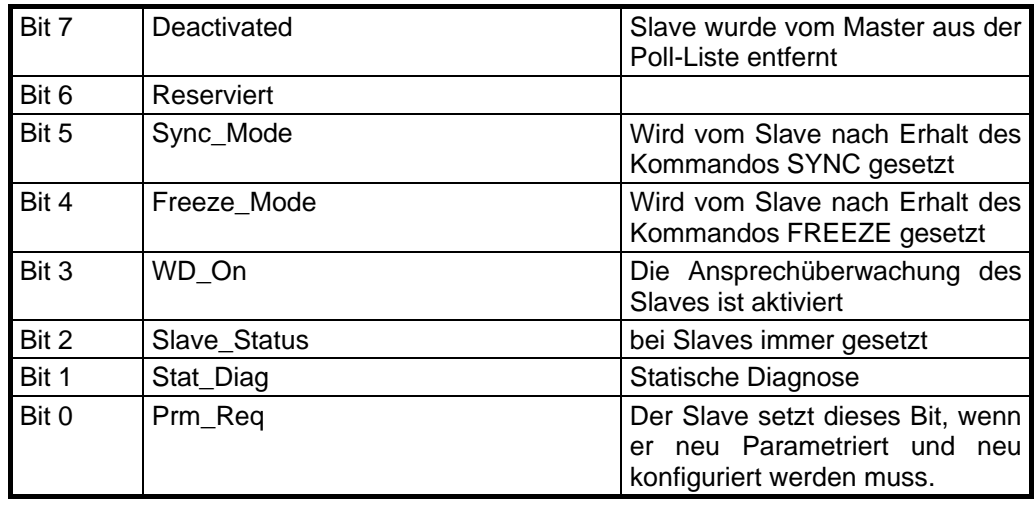

# <span id="page-36-2"></span>**4.2.1.3 Stationsstatus 3**

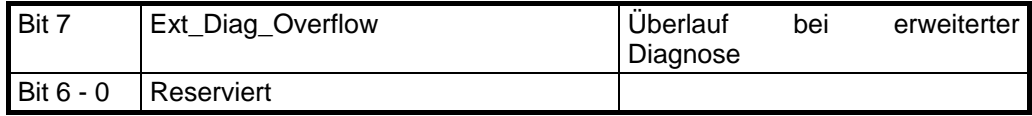

#### <span id="page-37-0"></span>**4.2.1.4 Masteradresse**

In dieses Byte trägt der Slave die Stationsadresse des Masters ein, der zuerst ein gültiges Parametriertelegtramm gesendet hat. Zur korrekten Funktion am Profibus ist es zwingend erforderlich, dass bei gleichzeitigem Zugriff mehrerer Master deren Konfigurations- und Parametrierinformation exakt übereinstimmt.

#### <span id="page-37-1"></span>**4.2.1.5 Herstellerkennung**

In die Bytes 5+6 trägt der Slave die herstellerspezifische Ident-Nummer ein. Diese ist für jeden Gerätetyp eindeutig, und bei der PNO reserviert und hinterlegt. Die Ident-Nummer des Encoders heißt AAAB(h).

#### <span id="page-37-2"></span>**4.2.1.6 Länge (in Byte) der erweiterten Diagnose**

<span id="page-37-3"></span>Stehen zusätzliche Diagnoseinformationen zur Verfügung, so trägt der Slave an dieser Stelle die Anzahl der Bytes ein, die außer der Normdiagnose noch folgen.

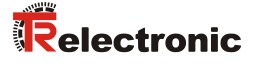

#### <span id="page-38-0"></span>**4.2.2 Erweiterte Diagnose**

Der Encoder liefert zusätzlich zur Diagnosemeldung nach DP-Norm eine erweiterte Diagnosemeldung gemäß dem Profil für Encoder der PNO. Diese Meldung ist unterschiedlich lang, je nach gewählter Soll-Konfiguration. In den Konfigurationen mit der Bezeichnung TR-Mode entspricht die Diagnosemeldung der PNO-Klasse 2.

Die folgenden Seiten zeigen einen Gesamtüberblick über die zu erhaltenen Diagnoseinformationen. Welche Optionen der Encoder im Einzelnen tatsächlich unterstützt, kann aus dem jeweiligen Gerät ausgelesen werden.

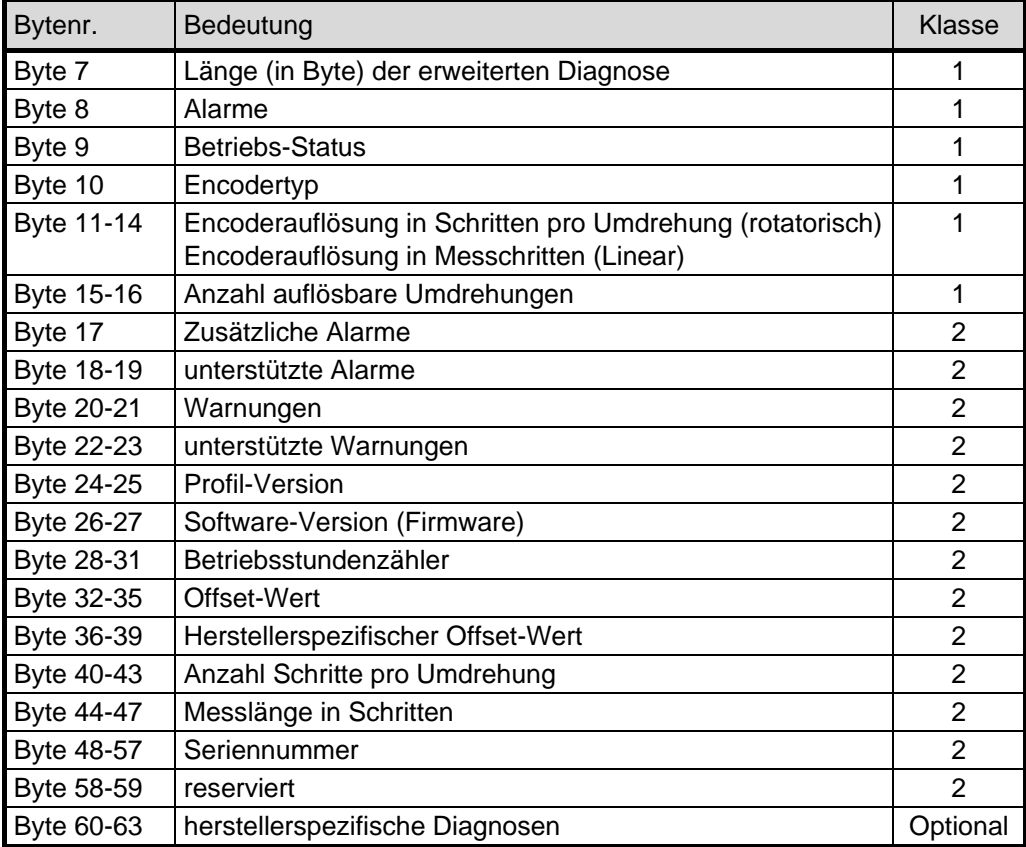

#### <span id="page-38-1"></span>**4.2.2.1 Alarme**

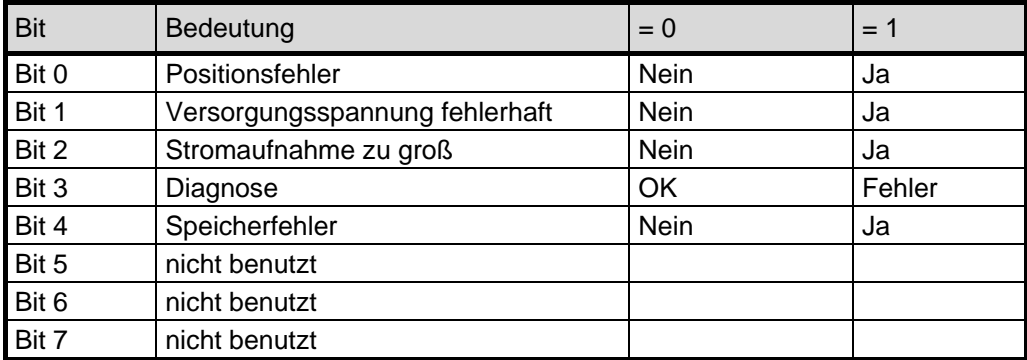

#### <span id="page-39-0"></span>**4.2.2.2 Betriebsstatus**

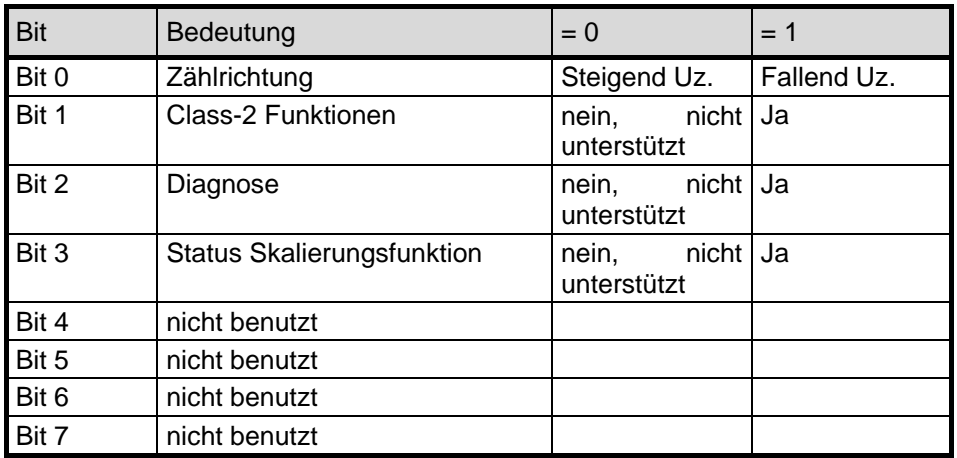

#### <span id="page-39-1"></span>**4.2.2.3 Encodertyp**

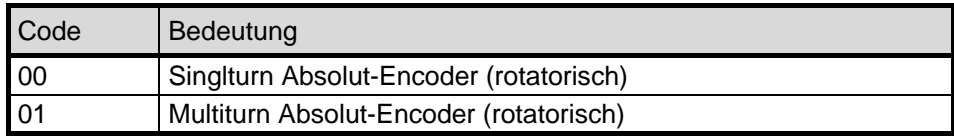

weitere Codes siehe Encoderprofil

#### <span id="page-39-2"></span>**4.2.2.4 Singleturn Auflösung**

Über die Bytes 11-14 kann die hardwareseitige Single-Turn Auflösung des Encoders ausgelesen werden.

#### <span id="page-39-3"></span>**4.2.2.5 Anzahl auflösbarer Umdrehungen**

Über die Diagnosebytes 15-16 kann die maximale Anzahl der Umdrehungen des Encoders abgefragt werden.

#### <span id="page-39-4"></span>**4.2.2.6 Zusätzliche Alarme**

Für zusätzliche Alarme ist das Byte 17 reserviert, jedoch sind keine weiteren Alarme implementiert.

<span id="page-39-5"></span>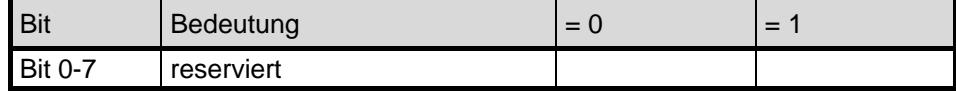

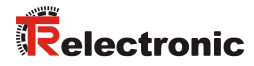

#### <span id="page-40-0"></span>**4.2.2.7 Unterstützte Alarme**

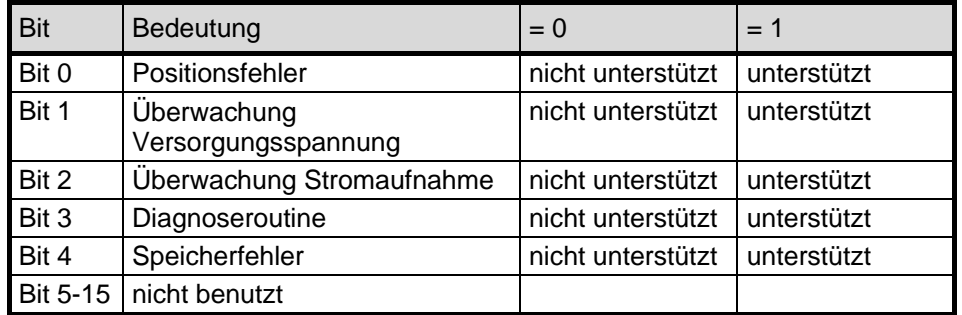

#### <span id="page-40-1"></span>**4.2.2.8 Warnungen**

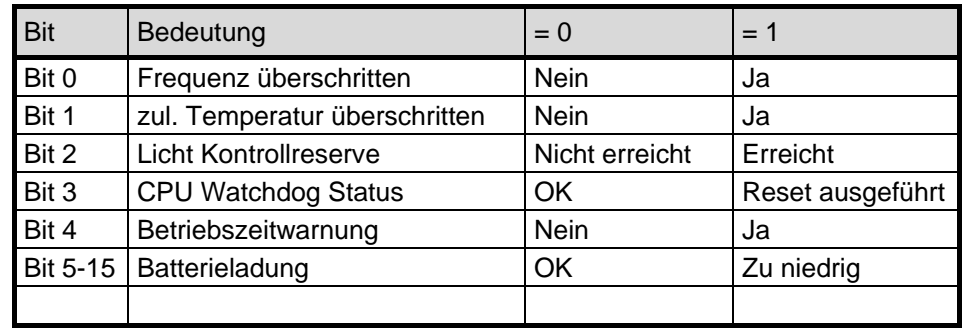

#### <span id="page-40-2"></span>**4.2.2.9 Unterstützte Warnungen**

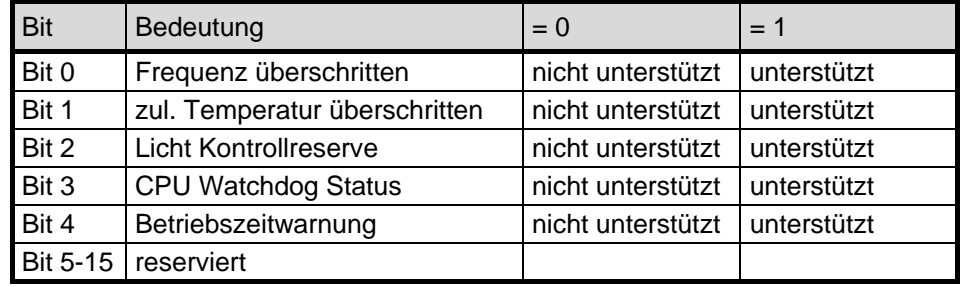

#### <span id="page-40-3"></span>**4.2.2.10 Profil Version**

Die Diagnosebytes 24-25 zeigen die vom Encoder unterstützte Version des Profils für Encoder der PNO an. Die Aufschlüsselung erfolgt nach Revisions-Nummer und Revisions-Index (z.B. 1.40 entspricht 0000 0001 0100 0000 oder 0140 (Hex) )

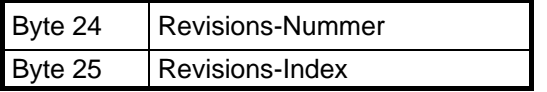

#### <span id="page-41-0"></span>**4.2.2.11 Software Version**

Die Diagnosebytes 26-27 zeigen die interne Software-Version des Encoders an. Die Aufschlüsselung erfolgt nach Revisions-Nummer und Revisions-Index (z.B. 1.40 entspricht 0000 0001 0100 0000 oder 0140 (Hex) )

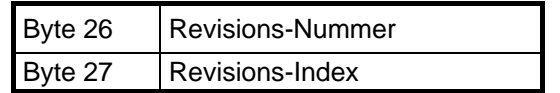

#### <span id="page-41-1"></span>**4.2.2.12 Betriebsstundenzähler**

Die Diagnosebytes 28-31 stellen einen Betriebsstundenzähler dar, der alle 6 Minuten um ein Digit erhöht wird. Die Maßeinheit der Betriebsstunden ist damit 0,1 Stunden. Wird die Funktion nicht unterstützt, steht der Betriebsstundenzähler auf dem Maximakwert FFFFFFFF(Hex).

#### <span id="page-41-2"></span>**4.2.2.13 Offsetwert**

Die Diagnosebytes 32-35 zeigen den Verschiebungswert zur Absolutposition der Abtastung an, der beim Ausführen der Presetfunktion errechnet wird.

#### <span id="page-41-3"></span>**4.2.2.14 Herstellerspezifischer Offsetwert**

Die Diagnosebytes 36-39 zeigen einen zusätzlichen herstellerspezifischen Verschiebungswert zur Absolutposition der Abtastung an, der beim Ausführen der Presetfunktion errechnet wird.

#### <span id="page-41-4"></span>**4.2.2.15 Anzahl Schritte pro Umdrehung**

Die Diagnosebytes 40-43 zeigen die projektierten Schritte pro Umdrehung des Encoders an.

#### <span id="page-41-5"></span>**4.2.2.16 Messlänge in Schritten**

Die Diagnosebytes 44-47 zeigen die projektierte Messlänge in Schritten des Encoders an.

#### <span id="page-41-6"></span>**4.2.2.17 Seriennummer**

Die Diagnosebytes 48-57 zeigen Seriennummer des Encoders an. Wird diese Funktion nicht unterstützt, werden Sterne angezeigt (Hex-Code 0x2A) \*\*\*\*\*\*\*\*\*\* die projektierte Messlänge in Schritten des Encoders an.

#### <span id="page-41-7"></span>**4.2.2.18 Herstellerspezifische Diagnosen**

<span id="page-41-8"></span>Der Encoder unterstützt keine weiteren, herstellerspezifischen Diagnosen.

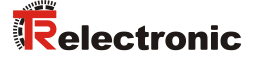

# **Wichtiger Hinweis i**

Lt. Profil für Encoder der PNO muss ein Encoder im Fall des Erkennens eines internen Fehlers im Stationsstatus die Bits 'ext.Diag' (erweiterte Diagnoseinformation verfügbar) und 'Stat.Diag' (Statischer Fehler) setzen. Dies führt dazu, dass im Fehlerfall der Encoder keine Positionsdaten mehr ausgibt, und vom PROFIBUS-Master aus dem Prozessabbild entfernt wird, bis die Fehlerbits zurückgesetzt werden. Eine Quittierung des Fehlers von der Anwenderseite ist über den PROFIBUS so nicht möglich.

Diese Funktion ist nur bei eingeschalteter Commissioning Diagnostic Funktion gewährleistet.

# <span id="page-42-0"></span>**4.3 Sonstige Störungen**

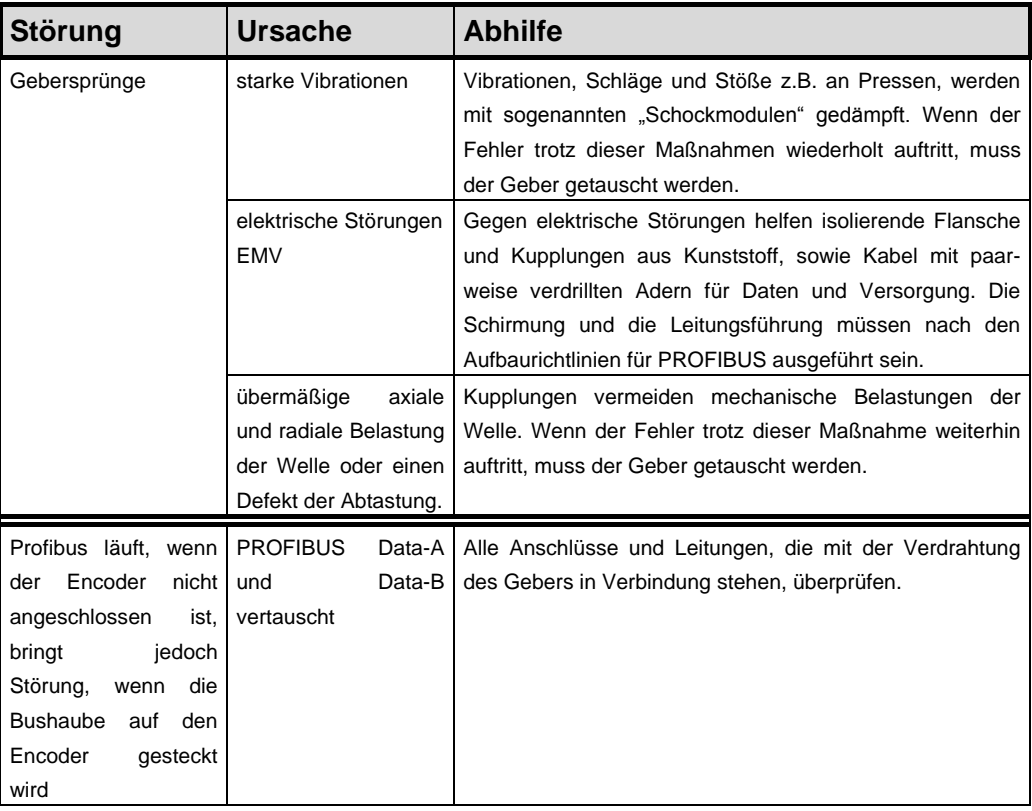

# <span id="page-43-0"></span>**5 Anhang**

# <span id="page-43-1"></span>**5.1 Technische Daten**

# <span id="page-43-2"></span>**5.1.1 Elektrische Kenndaten**

<span id="page-43-3"></span>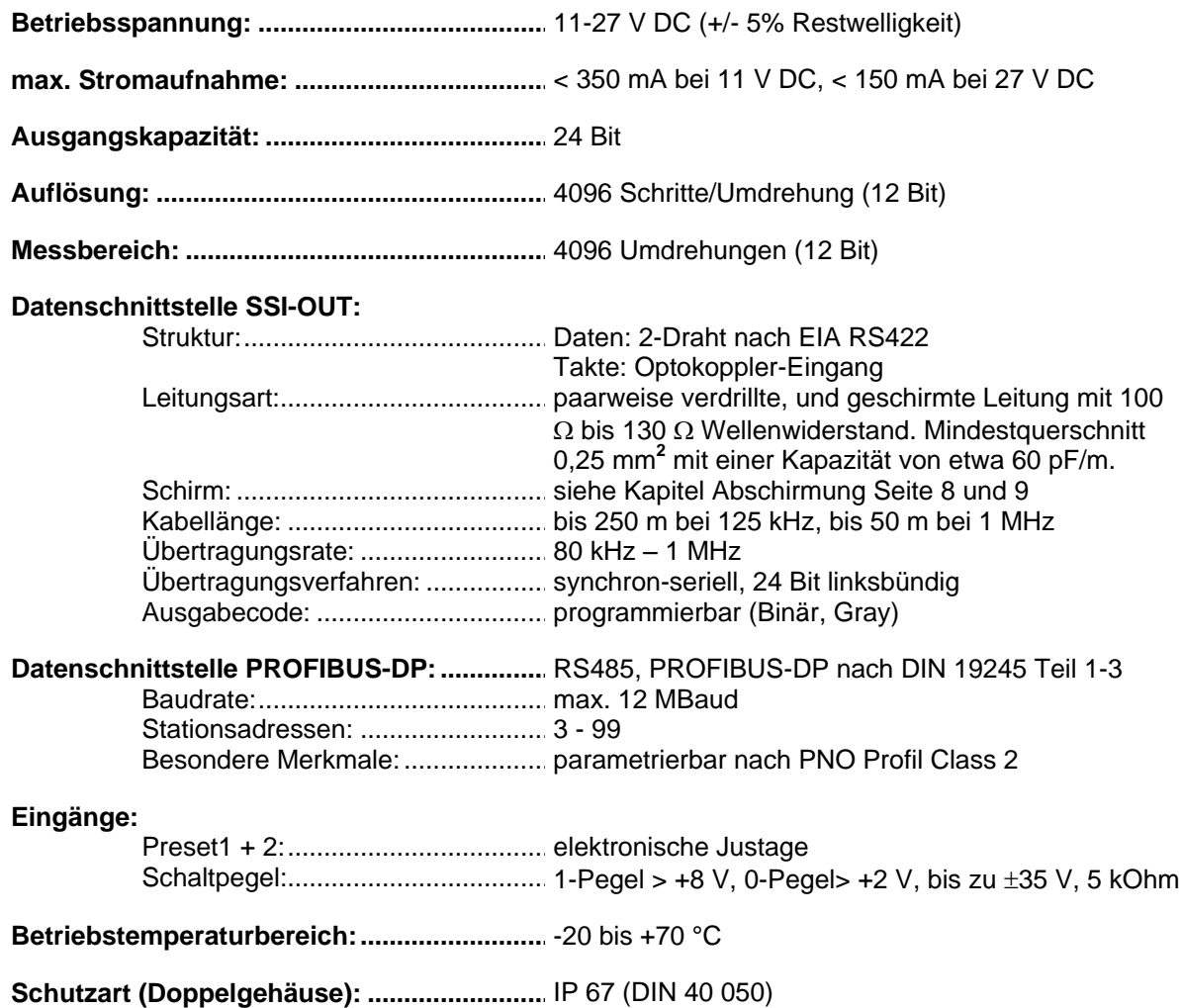

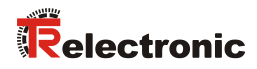

# <span id="page-44-0"></span>**5.1.2 Mechanische Kenndaten**

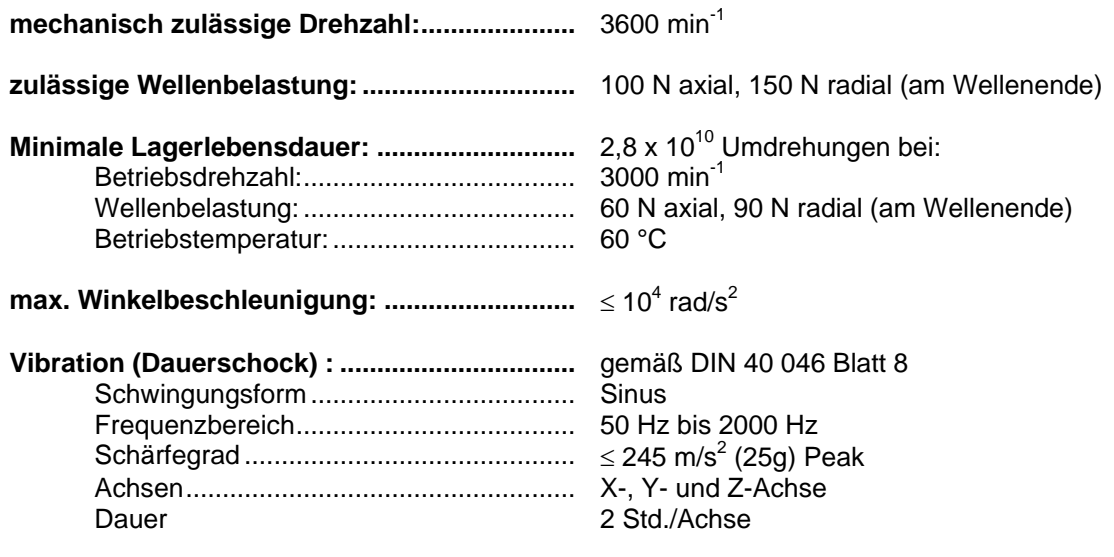

# <span id="page-45-0"></span>**5.2 Neu in Firmwareversionen 4.x gegenüber 3.x**

- Die bisher optional verfügbare Inbetriebnahmefunktion ist in Version 4.x bei voller Abwärtskompatibilität jederzeit aktivierbar.
- Die Einschränkung, dass die Skalierungsfunktion nur in Verbindung mit den Class-2 Funktionen aktiviert werden kann ist aufgehoben. Das Gerät funktioniert dann als Class-1 Gerät mit kurzer Diagnoselänge und ist dennoch skalierbar.
- Die Diagnoselänge kann in den TR-Betriebsarten auf die Länge der Class-1 Diagnose begrenzt werden.
- Bei aktiviertem Statusbyte ist ein Endschalterbit verfügbar für das zwei Grenzwerte existieren, um den Verfahrbereich überwachen zu können.
- Die Angabe der Umdrehungsgeschwindigkeit ist in beliebigen Schritten zwischen 1/1 und 1/100 Umdrehungen pro Minute skalierbar.